# **ESCUELA POLITÉCNICA NACIONAL**

**ESCUELA DE FORMACIÓN DE TECNÓLOGOS**

## **CONSTRUCCIÓN DE UN MÓDULO DIDÁCTICO DE DETECCIÓN DE CABLES EN PAREDES DE DIFERENTES MATERIALES**

## **IMPLEMENTACIÓN DEL MÓDULO DIDÁCTICO DE DETECCIÓN DE CABLES MEDIANTE DETECTOR BOSCH TECT150 EN PAREDES DE DIFERENTES MATERIALES**

**TRABAJO DE INTEGRACIÓN CURRICULAR PRESENTADO COMO REQUISITO PARA LA OBTENCIÓN DEL TÍTULO DE TECNÓLOGO SUPERIOR EN ELECTROMECÁNICA** 

**LUIS ANDRÉS PILLAJO GUASUMBA**

**DIRECTOR: LOJA ROMERO ABRAHAM ISMAEL**

**DMQ, febrero 2023**

#### **CERTIFICACIONES**

Yo, Luis Andrés Pillajo Guasumba declaro que el trabajo de integración curricular aquí descrito es de mi autoría; que no ha sido previamente presentado para ningún grado o calificación profesional; y, que he consultado las referencias bibliográficas que se incluyen en este documento.

Luis Andrés Pillajo Guasumba

luis.pillajo02@epn.edu.ec andres18-2017@outlook.com

Certifico que el presente trabajo de integración curricular fue desarrollado por Luis Andrés Pillajo Guasumba, bajo mi supervisión.

ľ

Abraham Ismael Loja Romero **DIRECTOR** 

abraham.loja@epn.edu.ec

## **DECLARACIÓN DE AUTORÍA**

<span id="page-2-0"></span>A través de la presente declaración, afirmo que el trabajo de integración curricular aquí descrito, así como el producto resultante del mismo, es público y estará a disposición de la comunidad a través del repositorio institucional de la Escuela Politécnica Nacional; sin embargo, la titularidad de los derechos patrimoniales corresponde al autor que ha contribuido en el desarrollo del presente trabajo; observando para el efecto las disposiciones establecidas por el órgano competente en propiedad intelectual, la normativa interna y demás normas.

Luis Andrés Pillajo Guasumba

## **DEDICATORIA**

<span id="page-3-0"></span>Este trabajo está dedicado a mis padres que con su sacrificio hicieron todo lo posible para educar a sus hijos, a pesar de las dificultades que surgieron en el camino.

De igual manera este proyecto está realizado para contribuir con la formación de las próximas generaciones de la carrera de Tecnología en Electromecánica, espero le den buen uso a este módulo y continúen con su formación académica.

## **AGRADECIMIENTO**

<span id="page-4-0"></span>Agradezco a Dios por haber conocido y convivido con personas tan maravillosas, como las que nombraré a continuación.

Agradezco a mis padres y familia por su apoyo constante en mi proceso de educación, que no solo han procurado brindarme los implementos que he necesitado, sino también, que con su ejemplo me han inspirado en tratar de ser mejor persona.

Agradezco a mis familiares y conocidos que han brindado sus palabras o simplemente han estado ahí cuando fue el momento correcto.

Agradezco a mi tutor el Ing. Abraham Loja, que empezó siendo un maestro del cual me gustaba recibir clase y quien en este trabajo me ha ayudado, guiado y corregido de la manera más atenta posible.

Agradezco al Ing. Jonathan Loor, quien tuvo la amabilidad de explicarme temas de los que no dominaba demasiado.

Agradezco a mis amigos cercanos y en especial a Maité Negrete, por confiar en mí y ser mi apoyo cuando lo necesité.

## ÍNDICE DE CONTENIDO

<span id="page-5-0"></span>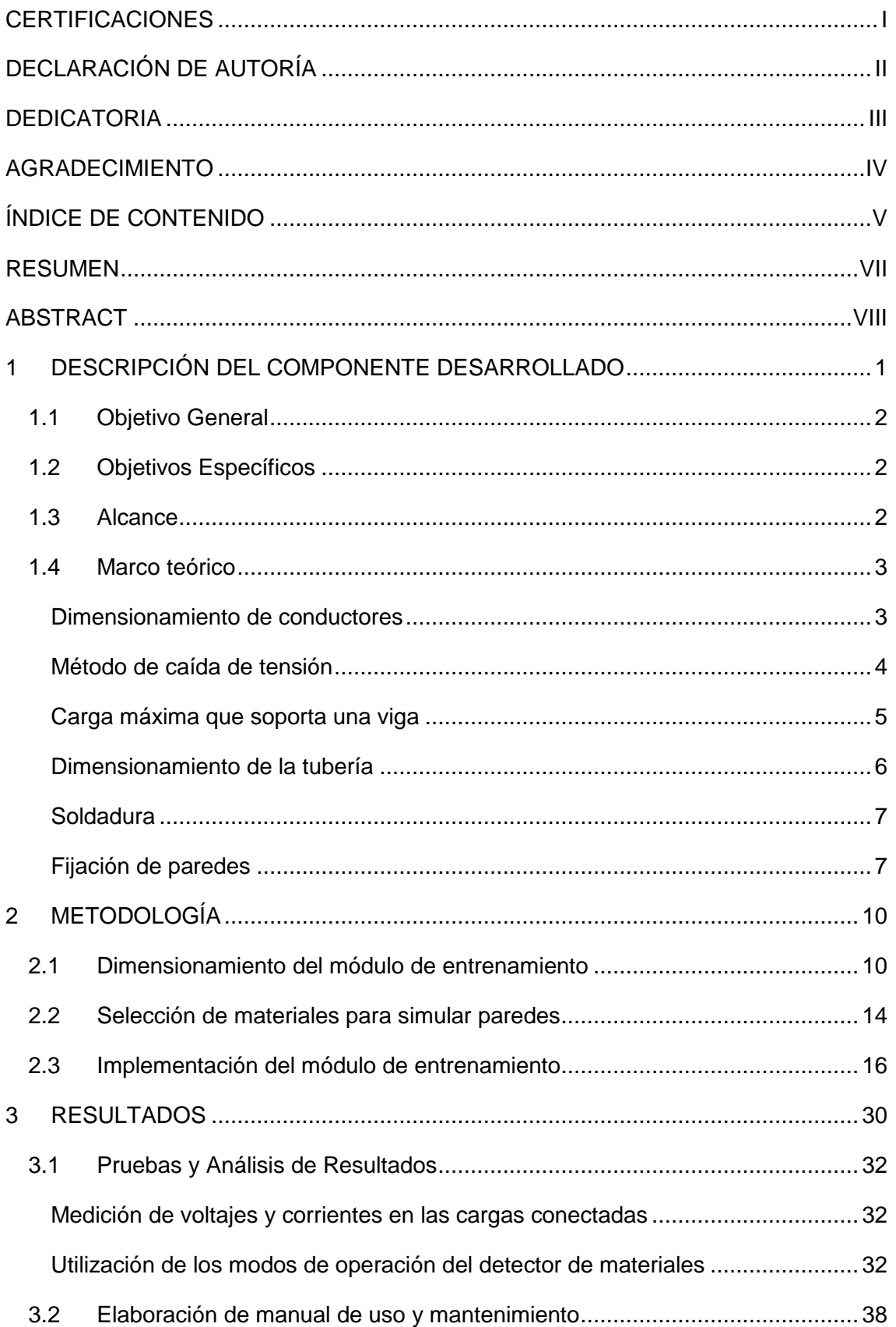

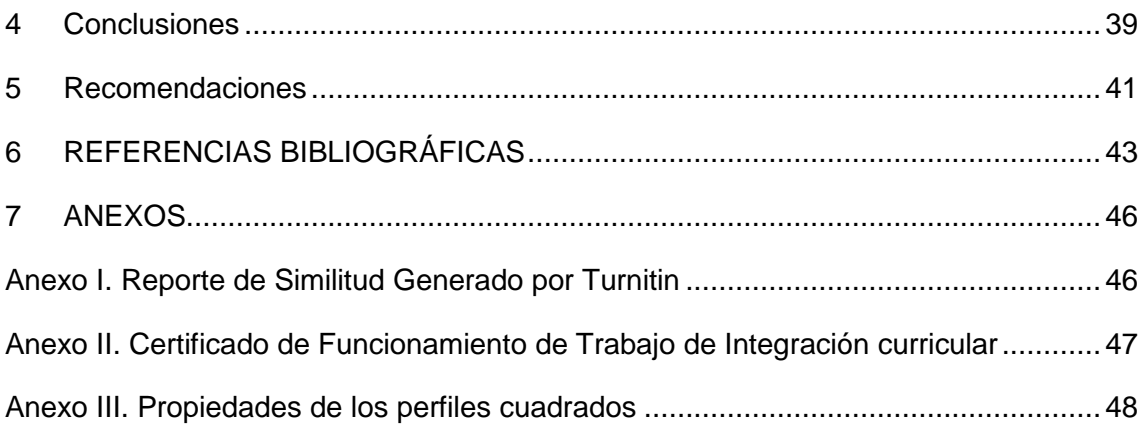

#### **RESUMEN**

<span id="page-7-0"></span>El presente Trabajo de Titulación responde a la necesidad de expandir los conocimientos de los estudiantes de la ESFOT, mediante la utilización del detector de materiales Bosch D-Tect 150, este equipo es capaz de identificar elementos como: conductores eléctricos, tipos de tubería y vigas a través de paredes. Esto dependiendo del modo de operación seleccionado y su profundidad máxima de escaneo.

Así pues, este trabajo se divide en 7 secciones, las cuales se distribuyen de la siguiente manera:

La Sección 1 muestra el componente desarrollado, objetivos, alcance y fundamentos teóricos involucrados en el desarrollo del proyecto.

En la Sección 2 se encuentra la descripción de la metodología utilizada para cumplir con los objetivos de la sección anterior, así mismo, se incluyen aspectos referentes al dimensionamiento, selección de materiales e implementación del módulo de entrenamiento.

La Sección 3 muestra los resultados de la construcción del módulo junto con la utilización del detector de materiales y sus modos de operación, resaltando su principal utilidad dentro del módulo.

La Sección 4 contiene las conclusiones obtenidas con base en lo experimentado tanto en el proceso de construcción del módulo, como en la utilización del detector de materiales.

La Sección 5 se refiere a las recomendaciones y señala las observaciones más relevantes dentro de la ejecución de todo el proyecto.

En la Sección 6 se encuentran las referencias bibliográficas de la sección teórica del trabajo presentado.

Finalmente, en la Sección 7 se adjuntan los anexos del Trabajo de Titulación.

**PALABRAS CLAVE:** CAD, estructural, paredes, tuberías, detector.

### **ABSTRACT**

<span id="page-8-0"></span>This project responds to the necessity to expand the knowledge of ESFOT´s students, by use of wall scanner Bosch D-Tect 150, this device is capable to identify: electrical wires, pipes and electrical conduit, and girders through walls. It depends on the operating modes and the maximum depth range of scan.

So, this work has 7 sections:

Section 1 shows the component developed, objectives, scope and theorical fundaments involved in the project.

The 2<sup>nd</sup> section is a description of the methodology used to achieve the objectives of the previous section. Also, it includes aspects concerning to module´s measure and materials selection and implementation of training module.

The 3<sup>rd</sup> section talks about the results of the construction process and the use of detector device on every operating mode and including the most important utility of each one.

The 4<sup>th</sup> Section shows the obtained conclusions based on the module's construction like the use of material´s detector.

Section 5 contains the recommendations, and it refers to the relevant notes about project´s execution.

Section 6 includes the bibliographic references of the theorical section.

Finally, the  $7<sup>th</sup>$  Section adds the annexes of the degree work.

**KEYWORDS:** CAD, Structural, walls, conduit, detector.

## <span id="page-9-0"></span>**1 DESCRIPCIÓN DEL COMPONENTE DESARROLLADO**

El componente desarrollado se basa en la construcción de un módulo de entrenamiento para utilizar el detector de materiales BOSCH D-Tect 150, de manera que se obtenga como resultado un módulo transportable y que permita utilizar los 5 modos de operación del detector.

Para el módulo se colocaron: diferentes materiales para simular paredes, varios calibres AWG y tipos de tuberías para albergar dichos conductores eléctricos. De manera que sea posible detectar diferentes objetos al utilizar el detector en un modo de operación específico.

En el proceso de planeación y diseño del módulo, se definieron las cargas eléctricas y mecánicas, así como la cotización de los materiales como: conductores eléctricos (AWG#14, AWG#12, AWG#10 y AWG#8), tuberías (manguera negra, tubería PVC flexible, tubería metálica flexible y canaleta auto adhesiva), borneras, planchas de Tool y perfil metálico.

Para los materiales de paredes se realizó una investigación en donde se comprendió por qué hay diversos materiales de paredes que se utilizan comúnmente en la construcción y por qué existe una diferencia entre paredes exteriores e interiores (livianas). De modo que al finalizar la investigación se definieron los 6 materiales para simular las paredes del módulo (melamínico, Gypsum, fibrocemento, plancha de madera, ladrillo y bloque de concreto),

Una vez determinados los elementos que constituyen al módulo, se inició la construcción del mismo mediante la creación de la estructura metálica hecha de perfil 25x25 (mm), la fijación de los 6 materiales de paredes, la canalización de los conductores eléctricos y las conexiones realizadas, en donde el calibre AWG#12 tiene 2 dos salidas trifásicas y en el resto de los calibres su salida es bifásica con neutro.

Con el módulo terminado, se procedió a utilizar el detector de materiales con cada uno de los 5 modos de operación (universal, especial hormigón, suelo radiante, tabiquería ligera y ladrillo hueco), realizando un escaneo sobre los 6 materiales. De manera que se observó una característica útil y diferenciadora en cada caso, por ejemplo, utilizar el detector para encontrar vigas, conductores eléctricos energizados o las tuberías colocadas.

## **1.1 Objetivo General**

<span id="page-10-0"></span>Construir un módulo didáctico de detección de cables en paredes de diferentes materiales.

## **1.2 Objetivos Específicos**

- <span id="page-10-1"></span>1. Desarrollar el dimensionamiento del módulo de entrenamiento.
- 2. Seleccionar los materiales para simular paredes.
- 3. Implementar el módulo de entrenamiento.
- 4. Realizar las pruebas de funcionamiento.
- 5. Elaborar el manual de uso y mantenimiento.

## **1.3 Alcance**

<span id="page-10-2"></span>En el presente proyecto se identificaron 6 materiales utilizados comúnmente para la construcción de paredes, tales como: ladrillo, Gypsum, bloque de hormigón, melamínico, fibrocemento y madera.

Estos materiales se montaron con tornillos auto perforantes a una estructura metálica tipo C, con dimensiones de: 0.40x0.80 (m) y una altura de 0.40 (m), mientras que en la parte trasera de cada material se encuentran distribuidas secciones de tuberías, que contienen diferentes calibres de cable de cobre tipo THHN: AWG#14, AWG#12, AWG#10 y AWG#8, donde los calibres 14,12 y 8 son de tipo flexible, a diferencia del calibre 10 que es cable sólido, todo esto orientado a conexiones bifásicas con conexión a neutro.

Con el módulo terminado, se realizaron pruebas de funcionamiento relacionadas con las múltiples funciones que posee el detector de materiales Bosch D-Tect 150, el cual es un equipo ya disponible y funcional en el laboratorio de Instalaciones Eléctricas de la Escuela de Formación de Tecnólogos (ESFOT). Se utilizaron sus 5 modos de operación:

- Modo universal
- Especial hormigón
- Suelo radiante
- Tabiquería ligera
- Ladrillo hueco

### <span id="page-11-0"></span>**1.4 Marco teórico**

#### **Dimensionamiento de conductores**

<span id="page-11-1"></span>Existen dos métodos utilizados para el dimensionamiento de conductores eléctricos:

#### **Método de corrientes**

Es un método en el que se toma en cuenta qué cargas se van a conectar al sistema, para ello es preciso identificar las características eléctricas de cada carga, a fin de encontrar la corriente nominal y utilizando catálogos comerciales se selecciona el calibre del cable. [1]

Al desarrollar este método generalmente se hace uso de la **[Ecuación 1.1](#page-11-2)**.

$$
I_n = \frac{P}{V * fp * \eta * \sqrt{3}}
$$

#### **Ecuación 1.1** Corriente nominal para una carga trifásica

<span id="page-11-2"></span>Donde:

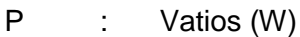

- $I_n$  : Amperios (A)
- V : Voltios (V)
- fp : Factor de potencia
- $\sqrt{3}$  : Si la carga es trifásica

η : Eficiencia

Una vez encontrada la corriente nominal de las diferentes cargas, se procede a utilizar la **[Ecuación 1.2](#page-11-3)**. La cual aplica un factor de seguridad del 25% a la corriente máxima que puede conducir el cable. [1]

#### $I_c = 1.25 * I_n$

#### **Ecuación 1.2** Corriente de cable para una carga

<span id="page-11-3"></span>Donde;

- I<sub>n</sub> : Corriente nominal
- $I_{c}$ : Corriente de cable

#### **Método de caída de tensión**

<span id="page-12-0"></span>Es un método diferente, que considera aspectos como la longitud y debido a que en los conductores con grandes longitudes la resistencia al paso de corriente eléctrica aumenta, se toma en cuenta la resistividad. [2] Como se expresa en la **[Ecuación 1.3](#page-12-1)**.

$$
R=\rho\cdot\frac{L}{A}
$$

#### **Ecuación 1.3** Resistencia en función de la resistividad

<span id="page-12-1"></span>Donde:

- ρ : Resistividad (Ω.m)
- L : Longitud (m)
- A : Área (mm<sup>2</sup>)
- R : Resistencia (Ω)

Para desarrollar este método de la manera simplificada se utiliza la **[Ecuación 1.4](#page-12-2)** o la **[Ecuación 1.5](#page-12-3)**.

$$
S = \frac{c * \rho_{\theta} * P * L}{\Delta U_{III} * U_1}
$$

<span id="page-12-2"></span>**Ecuación 1.4** Cálculo de la sección mínima en trifásico

$$
S = \frac{2 \times c \times \rho_e \times P \times L}{\Delta U_I \times U_1}
$$

**Ecuación 1.5** Cálculo de la sección mínima en monofásico [2]

<span id="page-12-3"></span>Donde:

- ρθ : Resistividad (Ω.m)
- L : Longitud (m)
- $S$  : Área (m<sup>2</sup>)
- P : Potencia (W)
- c : Incremento de resistencia en alterna (generalmente 1.02)

 $\Delta U_{\text{III}}$  : Caída de tensión admisible en trifásico (V)

- $\Delta U_{\rm I}$  : Caída de tensión admisible en monofásico (V)
- $U_1$ : Voltaje nominal de línea, 400 (V) en trifásico y 230 (V) en monofásico

Al utilizar la **[Ecuación 1.4](#page-12-2)** o la **[Ecuación 1.5](#page-12-3)** se obtiene la corriente o el área del cable y con uno de estos datos se procede a consultar en un catálogo comercial que calibre AWG se ajusta al caso planteado.

#### **Carga máxima que soporta una viga**

<span id="page-13-0"></span>Es un método que utiliza la suma de fuerzas y momentos en el eje Y, analizando de manera simplificada el comportamiento de las vigas sometidas a flexión, a fin de encontrar en qué lugar de la estructura se encuentra la mayor concentración de carga y verificar que dicha viga sea la adecuada para el caso planteado. [3]

Cuando se utiliza la **[Ecuación 1.6](#page-13-1)**, se analiza que fuerzas están actuando sobre la viga y así se obtiene la reacción normal del punto o sección analizada.

$$
\Sigma F y = 0
$$

**Ecuación 1.6** Sumatoria de fuerzas en el eje Y

<span id="page-13-1"></span>Así mismo con la **[Ecuación 1.7](#page-13-2)**, se puede encontrar una reacción normal de otra parte diferente de la viga analizada.

#### $ΣM = 0$

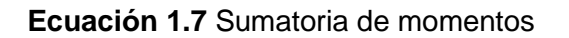

<span id="page-13-2"></span>Al utilizar la **[Ecuación 1.6](#page-13-1)** y **[Ecuación 1.7,](#page-13-2)** se realizan los diagramas de esfuerzo cortante y momento flector, como se observa en la **[Ilustración 1.1.](#page-13-3)**

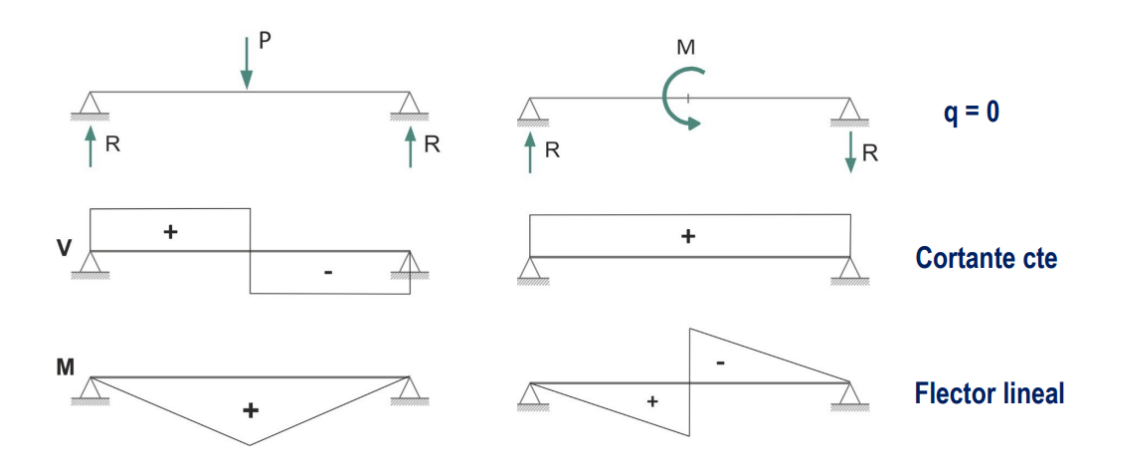

<span id="page-13-3"></span>**Ilustración 1.1** Diagrama de Fuerza cortante y momento flector [4]

Al elaborar estos diagramas se obtiene el momento flector máximo al encontrar el área bajo la curva del diagrama de momento flector, el cual se utiliza en la **[Ecuación 1.8](#page-14-1)**.

$$
\sigma_{\text{max}} = \frac{\text{Mmax}}{\text{Sxx}}
$$

#### **Ecuación 1.8** Esfuerzo máximo a compresión [5]

<span id="page-14-1"></span>Donde:

σmax : Esfuerzo máximo

Mmax : Momento flector máximo

Sxx : Módulo de sección

De la **[Ecuación 1.8](#page-14-1)** se crea una desigualdad que se relaciona con la **[Ecuación 1.9](#page-14-2)**.

$$
\sigma = \frac{Sy}{F.S}
$$

**Ecuación 1.9** Factor de seguridad en el diseño [6]

<span id="page-14-2"></span>Donde:

- $Sy$  : Resistencia a la flexión [5]
- $F.S$  : Factor de Seguridad (2 para materiales ordinarios con cargas poco severas)

 $\sigma$  : Esfuerzo máximo

De manera que la desigualdad resulta en la **[Ecuación 1.10.](#page-14-3)**

$$
\sigma_{max} = \frac{Mmax}{Sxx} \le \sigma = \frac{Sy}{F.S}
$$

**Ecuación 1.10** Determinación del módulo de sección

<span id="page-14-3"></span>Finalmente se obtiene el módulo de sección, el cual se consulta en una tabla de propiedades de perfiles estructurales.

#### **Dimensionamiento de la tubería**

<span id="page-14-0"></span>En la Norma Ecuatoriana de la Construcción Instalaciones Eléctricas (NEC–SB–IE), se establece que el diámetro de las tuberías debe poder alojar los cables necesarios y además que la suma de las áreas de los conductores con su aislamiento no debe exceder el 40% del área de la tubería. De manera que se emplea la **[Ecuación 1.11](#page-15-2)**.

 $A_T =$  $\rm A_{cable}$ 0.4

**Ecuación 1.11** Área total de tuberías eléctricas [7]

<span id="page-15-2"></span>Donde:

 $\rm A_T$   $\,$  :  $\,$  Área total de la tubería (mm $^2)$ 

<span id="page-15-0"></span> $A_{\rm cable}$  : Área del cable (mm<sup>2</sup>)

#### **Soldadura**

Es el proceso utilizado para la unión rígida de dos o más metales, sin la utilización de un elemento mecánico adicional. El proceso SMAW es el más versátil y fácil de aprender, la fusión del metal se produce a través del calor generado por un arco eléctrico; producido entre el extremo de un electrodo y el metal a unir. [8] Un ejemplo de cómo se realiza esta soldadura se ve visualiza en la **[Ilustración 1.2.](#page-15-3)**

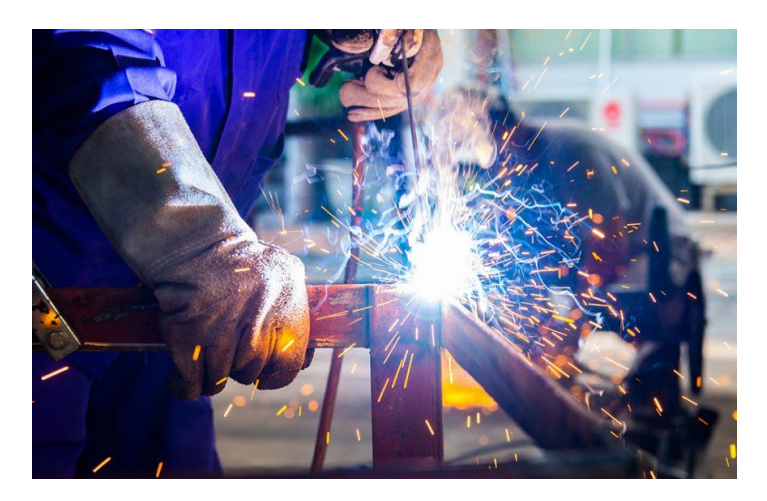

**Ilustración 1.2** Soldadura SMAW [8]

#### <span id="page-15-3"></span>**Fijación de paredes**

<span id="page-15-1"></span>En la construcción de paredes se involucran tres componentes importantes: cimientos, bloques y viga de corona. Además, es importante tener el armazón de acero, que se recubre con hormigón.

En el caso del ladrillo, se debe primero humedecer la superficie de los cimientos y colocar al menos 1 (cm) de una capa de mortero, colocando la primera fila de ladrillos. En cada fila colocada se debe verificar que esté nivelado y que se siga el recorrido de la cuerda guía. [9] De manera similar se procede con los bloques de concreto. [10]

El Gypsum es un material versátil, que puede simular tanto tumbados como paredes. En la construcción de paredes livianas, se utiliza hierro galvanizado para apoyar y atornillar las planchas a instalar y se da un acabado posteriormente. [11]

El enlucido es el recubriendo que se da a una superficie, generalmente de 2 (cm) de espesor. Se realiza para brindar a la pared una mayor impermeabilidad, para posteriormente incluir pintura o colocar cerámica para dar un mejor aspecto visual.

El proceso para crear la capa de enlucido consta de preparar el mortero y utilizando una pala; se lanza con fuerza la mezcla contra la pared, con la intención de cubrir la mayor área posible, este proceso se repite hasta alcanzar un espesor entre 1.5 a 2 (cm). Finalmente, se utiliza una paleta húmeda con movimientos circulares para dar un acabado liso y uniforme a la superficie. [12]

En la **[Tabla 1.1](#page-17-0)** se procede a indicar proporciones comunes que se utilizan en el proceso de construcción de paredes.

<span id="page-17-0"></span>**Tabla 1.1** Proporciones generales en el proceso de construcción de paredes. [13]

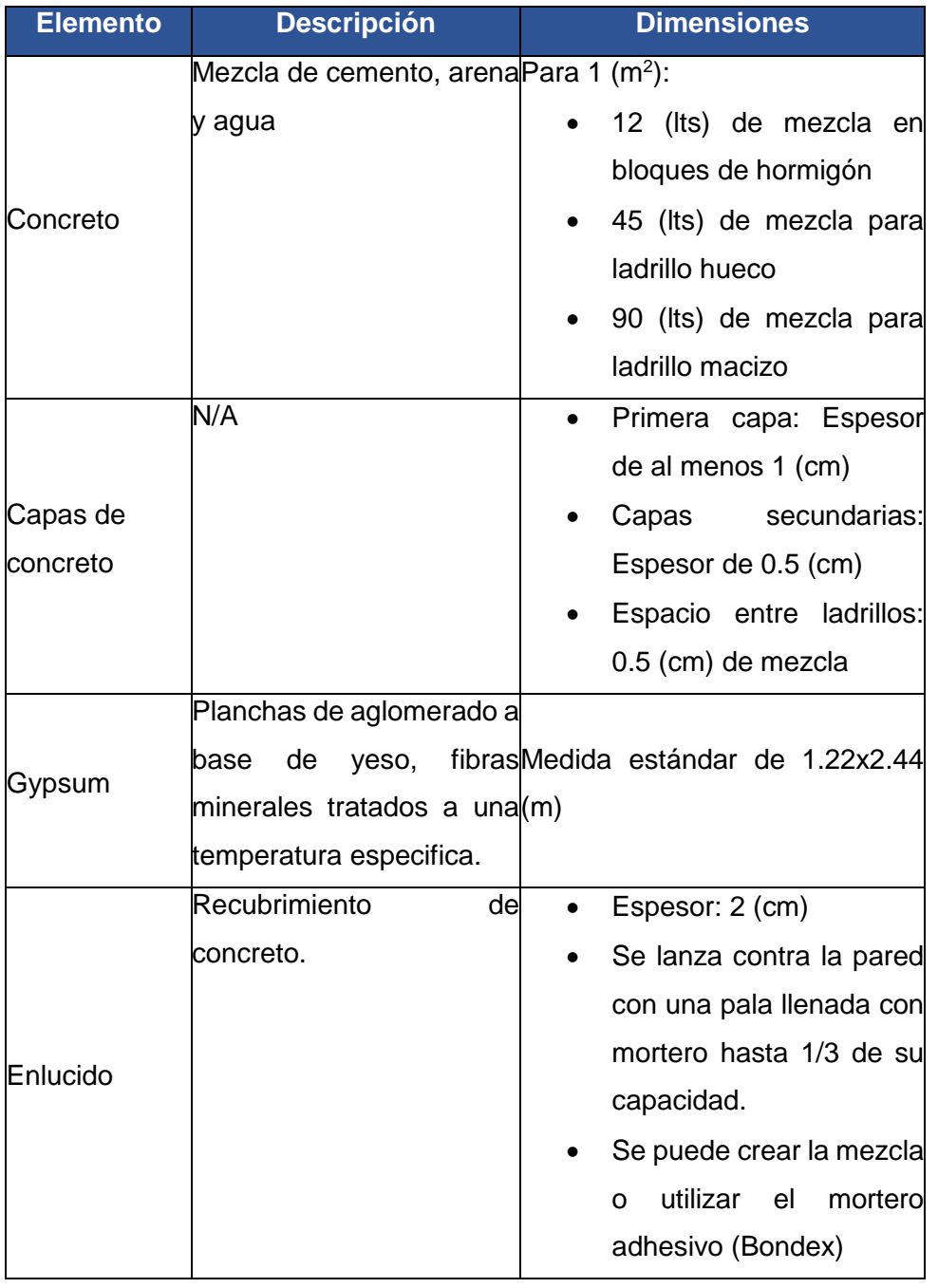

## <span id="page-18-0"></span>**2 METODOLOGÍA**

Para la implementación del módulo didáctico de detección de cables en paredes de diferentes materiales, se procedió con el estudio de diversos temas; esto con un enfoque cuantitativo de método inductivo. Esto permitió especificar las características eléctricas y mecánicas involucradas en el proceso de construcción del módulo.

En la parte eléctrica del proyecto, se tomó como base la NEC–SB–IE, en donde se especifica que requerimientos se deben cumplir en los apartados de: calibre de conductores eléctricos, tuberías, principios generales para el diseño de instalaciones eléctricas, entre otros. De esta manera se garantiza el correcto diseño y funcionamiento del módulo.

Por otra parte, se utilizó la metodología cuantitativa de método deductivo, dado que para el estudio mecánico se tomó en cuenta al libro "Diseño en ingeniería mecánica de Shigley", específicamente el capítulo 3 denominado: Análisis de carga y esfuerzo. En donde se encuentra el procedimiento general de análisis que se utiliza para determinar qué perfil estructural es apto para soportar los materiales de paredes (cargas).

<span id="page-18-1"></span>A continuación, se describe cada uno de los objetivos a cumplir para finalizar el proyecto:

## **2.1 Dimensionamiento del módulo de entrenamiento**

En esta sección se detalla el proceso ideación de la forma de la estructura, qué materiales eléctricos se necesitaron y que cargas se podrían probar en el módulo.

#### **Ideación del módulo**

El concepto del módulo de entrenamiento en un inicio fue semejante a una pared de: 2x2 (m); en la que se alojaban las paredes falsas de Gypsum, bloque, madera y ladrillo. En la parte trasera se especificaba la presencia de tubería metálica, PVC y canaletas, por las cuales se colocarían cables de distintos calibres AWG.

Sin embargo, una estructura de estas características resultaría poco amigable con el transporte. Por lo que, se rediseñó a una estructura de: 0.40x0.80 (m) y una altura de 0.40 (m), con una estructura metálica en forma de "C", como se muestra en la **[Ilustración 2.1.](#page-19-0)**

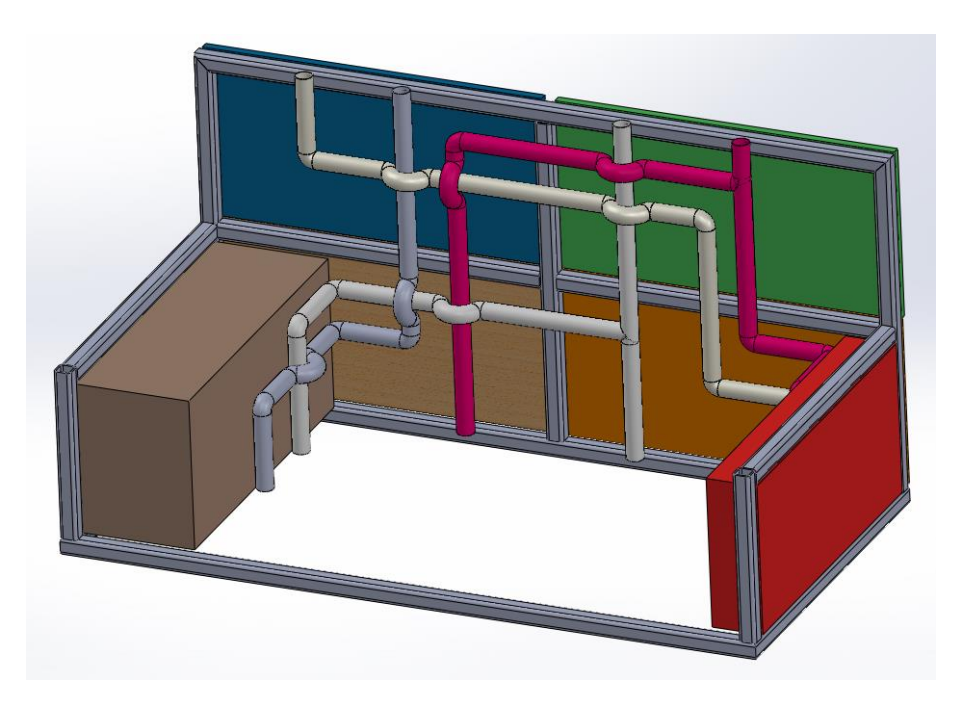

**Ilustración 2.1** Segundo concepto del módulo de entrenamiento

<span id="page-19-0"></span>Posterior al segundo concepto, se rectificó el recorrido de las tuberías, de manera que por cada uno de los seis materiales se puedan detectar 3 tuberías con su respectivo cableado, resultando en el diseño final de la **[Ilustración 2.2](#page-19-1)**.

<span id="page-19-1"></span>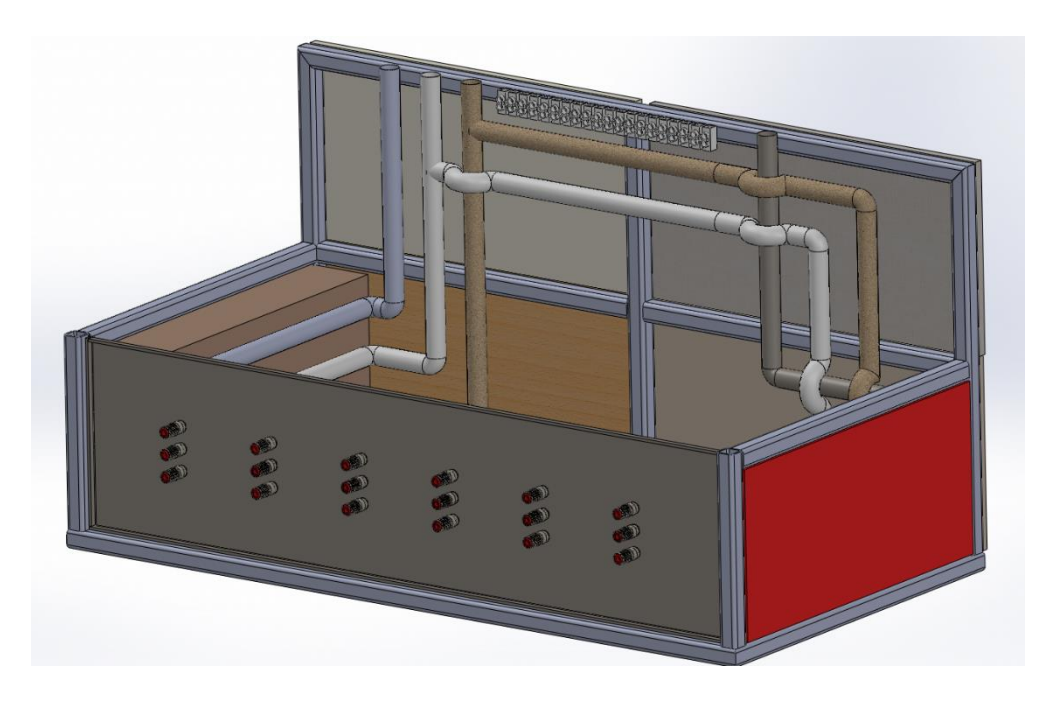

**Ilustración 2.2** Rediseño del recorrido de tuberías

#### **Cotización general de material eléctrico y estructural**

Con el diseño final mostrado en la **[Ilustración 2.2](#page-19-1)**, se procedió a cotizar materiales como: cables, canaletas, material de paredes, accesorios (ganchos, codos conduit), cemento, arena, Bondex, perfiles estructurales y mangueras. Esto con el objetivo de encontrar el costo final del proyecto, que resultó ser de \$112.48.

#### **Análisis de cargas eléctricas**

El análisis de cargas eléctricas fue realizado por el método de corrientes, utilizando la **[Ecuación 1.1](#page-11-2)** y la **[Ecuación 1.2](#page-11-3)**. Entonces, las cargas que se tomaron en cuenta fueron: un motor trifásico, un compresor, 10 focos incandescentes y 3 taladros con cargador. Así se definió que para conectar estas cargas se requiere de cables AWG#12 y en el caso de los focos, sería suficiente con el calibre AWG#14 y ambos calibres serian de tipo THHN como lo establece la NEC.

#### **Análisis de la carga máxima para vigas.**

En este apartado, se procedió con la determinación de la carga máxima que soportaría una viga estructural, tomando en cuenta que cada material debe tener: 0.40x0.20 (m). De este proceso se encontró primero la masa total de los materiales, expuesto en la **[Tabla 2.1](#page-20-0)**.

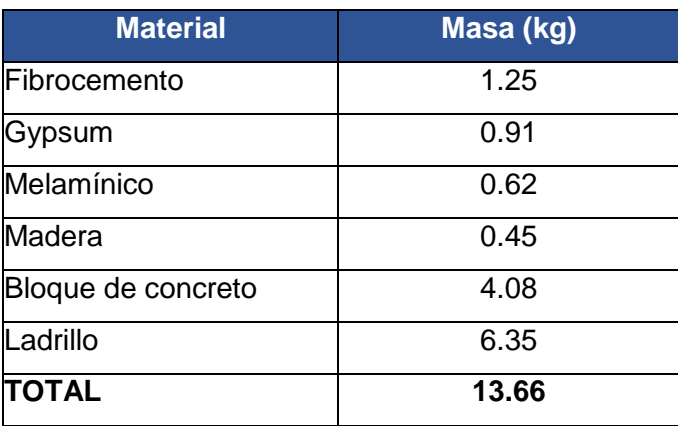

<span id="page-20-0"></span>**Tabla 2.1** Carga aportada por los materiales de paredes

Dado que la estructura metálica soportará estos materiales; la fuerza que actúa sobre la viga es el peso (P) y es igual a 134 (N). A partir de este razonamiento se procedió a calcular las reacciones normales con la **[Ecuación 1.6](#page-13-1)** y **[Ecuación 1.7](#page-13-2)** en cada uno de los cuatro puntos de la base; como resultado se obtuvo la **[Tabla 2.2.](#page-21-0)**

#### <span id="page-21-0"></span>**Tabla 2.2** Reacciones calculadas

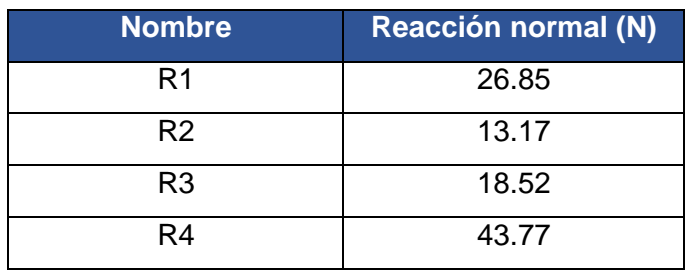

Como se puede notar en la **[Ilustración 2.3](#page-21-1)**, la mayor concentración de carga se encuentra en los puntos 3 y 4 (ubicación del ladrillo), por lo que fue necesario analizar en qué punto de la viga se concentra el peso de este material; utilizando la **[Ecuación](#page-13-2)  [1.7](#page-13-2)** y se encontró que la concentración se daba en los 0.14 (m) en lugar de los 0.2 (m) que corresponde a la mitad de extensión de la viga que soporta al ladrillo.

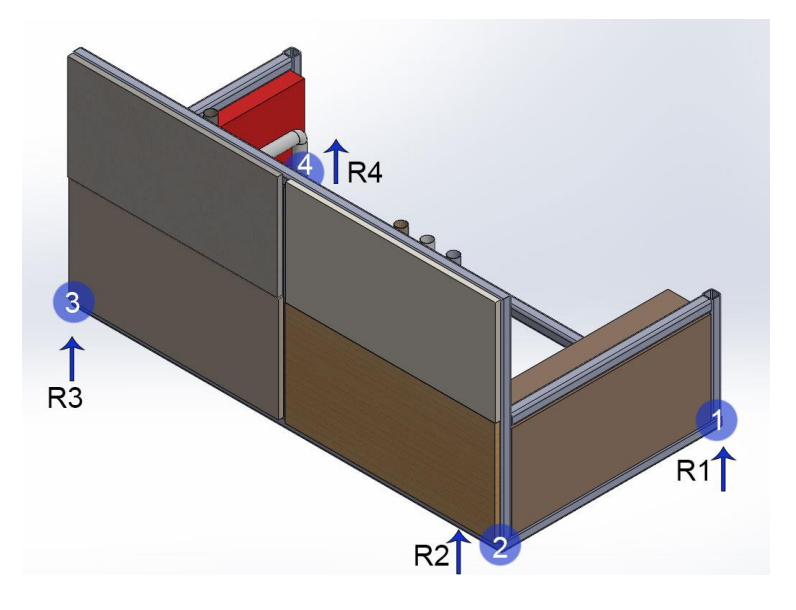

**Ilustración 2.3** Reacciones máximas en el módulo

<span id="page-21-1"></span>El siguiente paso fue realizar los diagramas de fuerza cortante y momento flector, con el propósito de calcular el área bajo la curva de esta última y así encontrar el momento flector máximo que fue de 2.63 (N-m). Para realizar estos diagramas se utilizó el programa SkyCiv, resultando en la **[Ilustración 2.4](#page-22-1)** e **[Ilustración 2.5.](#page-22-2)**

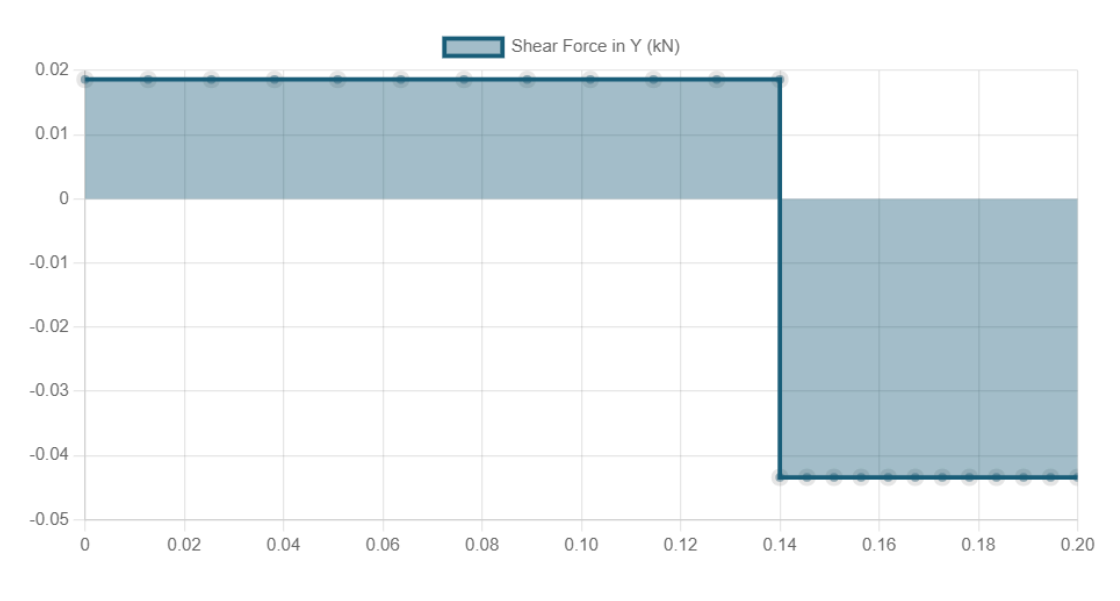

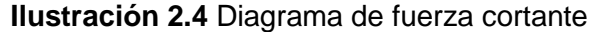

<span id="page-22-1"></span>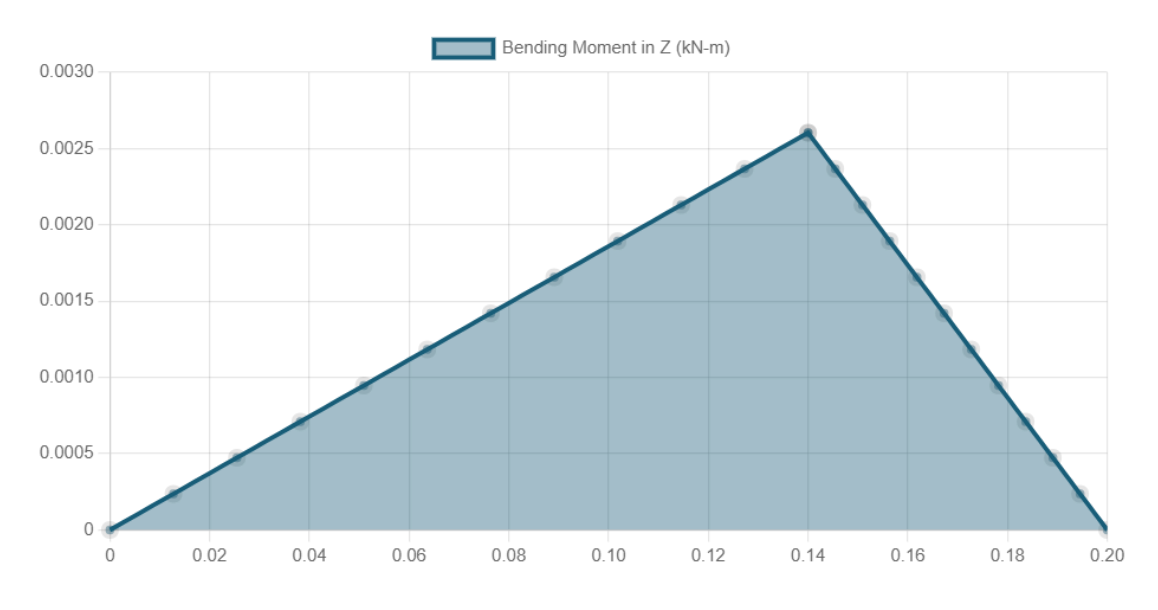

**Ilustración 2.5** Diagrama de momento flector

<span id="page-22-2"></span>Finalmente, con la **[Ecuación 1.10](#page-14-3)** se determinó que el módulo de sección requerida es de 0.022x10<sup>-3</sup> (mm<sup>3</sup>); valor que es muy pequeño, por lo que cualquier perfil de acero puede utilizarse para la estructura y hace posible optar por un perfil 25x25 (mm), en donde su módulo es de 1.14 (mm<sup>3</sup>) [14], como se observa en el [Anexo II](#page-56-1)I.

### **2.2 Selección de materiales para simular paredes**

<span id="page-22-0"></span>Para determinar que materiales se van a colocar en la estructura, se investigó que materiales se utilizan comúnmente, para colocar hasta seis, posteriormente cotizar e implementar estos a la estructura metálica del módulo.

#### **Selección de materiales**

Desde un inicio se había planteado los materiales: Gypsum, bloque de concreto, madera y ladrillo, se realizó primero una investigación acerca estos materiales. El ladrillo se utiliza en la construcción debido a que presenta ventajas como: durabilidad, solidez, aislante de temperatura, humedad y ruido. [15]

El bloque de hormigón por su parte es más fácil de transportar al lugar de la obra, como se observa en la **[Tabla 1.1](#page-17-0)**, se necesita menor cantidad de mezcla para fijar los bloques, es aproximadamente 30% más económico que otros materiales y además existe mayor variedad de bloques de hormigón; de acuerdo con la necesidad de la construcción. [16]

La madera es igualmente un material que se utiliza comúnmente, ya sea con paneles de varios espesores o inclusive se puede reutilizar piezas de madera para separaciones de espacio, cerramientos, etc. Al someterse a un tratamiento de reparación en caso de ser necesario. [17]

El Gypsum se puede adquirir en planchas de 1.22x2.44 (m) y se utiliza para dar un acabado en interiores, sin embargo, también se le puede dar diferentes formas dependiendo de la necesidad; como la simulación de paredes. Este material presenta ventajas como: creación de paredes de varios espesores y menos tiempo para terminar una pared, tomando en cuenta que necesita una estructura metálica de esqueleto para instalarse. [11]

#### **Investigación de material para paredes livianas**

A través de la investigación de qué materiales livianos se utilizan para crear paredes, se decidió utilizar la melamina; que es una placa compuesta por un aglomerado de partículas de madera y que tiene una capa exterior para dar la apariencia de madera o un diseño especifico. Las placas de melamina se pueden encontrar desde los 600x300 (mm) y espesores a partir de 10 (mm). [18]

Su principal ventaja es la resistencia a la humedad, es fácil de trabajar y es económica, además, ofrece una gran variedad de diseños. Sin embargo, se debe tomar en cuenta que no se puede reparar cuando el material sufre una ruptura. [19]

El último material considerado fue el fibrocemento, el cual es una placa compuesta de una mezcla de cemento, fibra de vidrio, fibras sintéticas y fibras orgánicas. [20] En espacios internos se utilizan principalmente placas de 1.22x2.44 (m); con espesores menores a 8 (mm) [21]

Entre sus características destacan la resistencia a la humedad, es incombustible, no produce gases tóxicos, tiene una larga vida, es inmune a plagas y tiene una fácil instalación con tornillos auto perforantes.

## **2.3 Implementación del módulo de entrenamiento**

<span id="page-24-0"></span>Se describe el proceso para crear la estructura metálica, como se colocaron los materiales de paredes junto con el proceso de enlucido. Por otra parte, se incluyen observaciones en el proceso de canalización para los diferentes calibres AWG.

#### **Creación de la estructura metálica.**

Este proceso inició con la adquisición de 6 (m) del perfil 25x25 (mm) como se especificó anteriormente; estos tramos se cortaron con sierra de mano, como se observa en la **[Ilustración 2.6](#page-24-1)**.

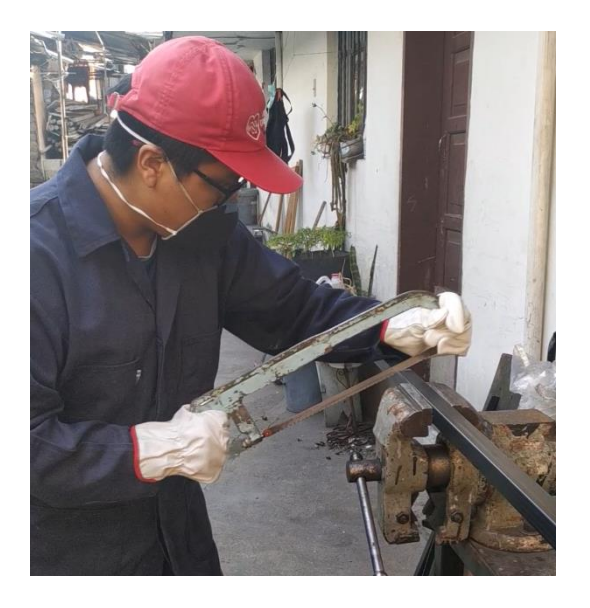

**Ilustración 2.6** Corte del perfil 25x25 (mm)

<span id="page-24-1"></span>De esta manera se procedió a cortar todo el perfil con las dimensiones expuestas en la **[Tabla 2.3](#page-24-2)**.

<span id="page-24-2"></span>**Tabla 2.3** Medidas de los tramos de perfil estructural

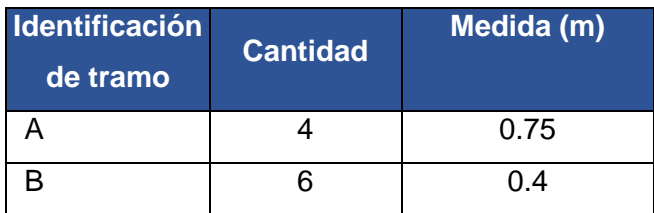

Con todas las piezas cortadas, el siguiente paso fue unir los materiales a través de la soldadura con electrodo 6011 de 1/8" como se muestra en la **[Ilustración 2.7](#page-25-0)**.

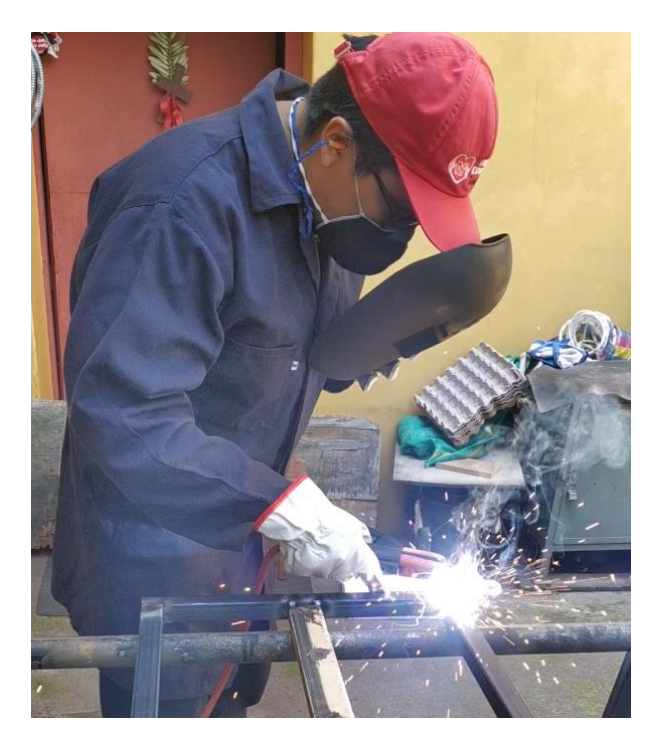

**Ilustración 2.7** Soldadura de la estructura

<span id="page-25-0"></span>Este proceso se realizó hasta conseguir la forma final de la **[Ilustración 2.8](#page-25-1)**.

<span id="page-25-1"></span>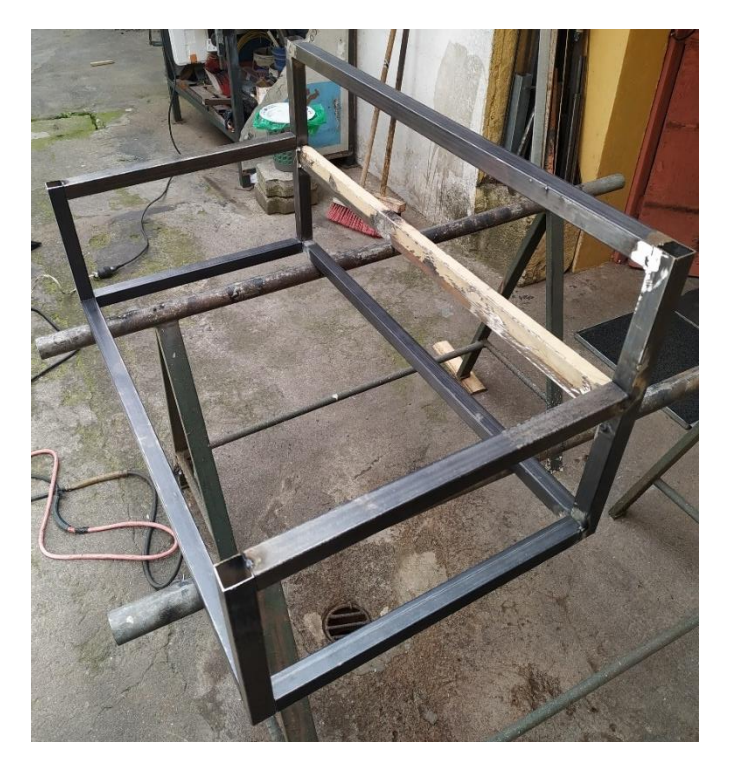

**Ilustración 2.8** Estructura soldada

Lo siguiente fue eliminar la escoria y dejar un mejor acabado utilizando un esmeril, adicionalmente se añadió pintura anticorrosiva, mostrado en la **[Ilustración 2.9](#page-26-0)** e **[Ilustración 2.10](#page-26-1)**.

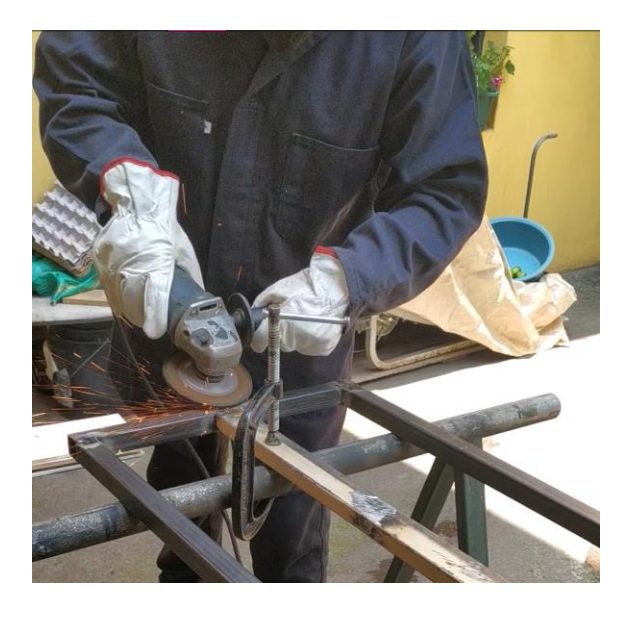

**Ilustración 2.9** Acabado y eliminación de escoria

<span id="page-26-0"></span>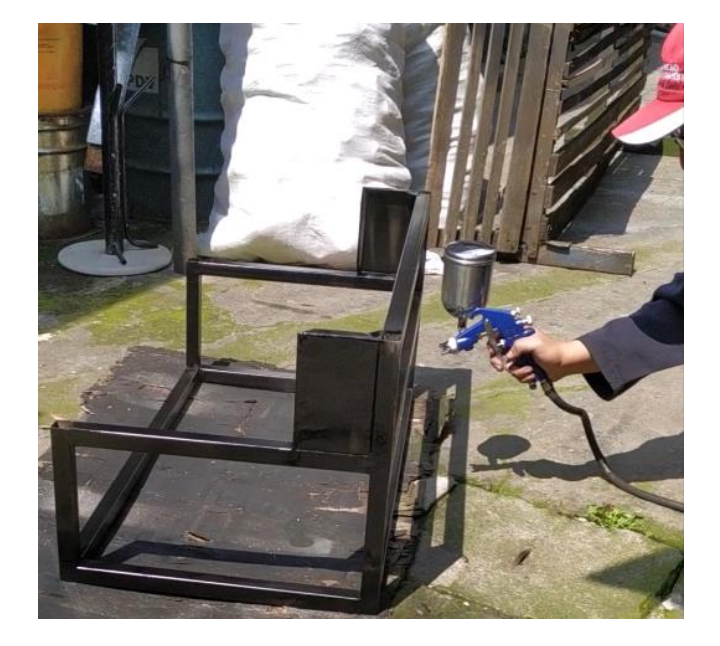

**Ilustración 2.10** Adición de pintura anticorrosiva

#### <span id="page-26-1"></span>**Colocación y acabado para los materiales de paredes.**

Con la estructura terminada, se realizó el tratamiento de los materiales; en el caso del fibrocemento, melamínico, madera y Gypsum, el proceso fue cortar hasta obtener una pieza de 0.40x0.20 (m). Dicho corte se realizó con esmeril como se puede observar en la **[Ilustración 2.11](#page-27-0)**.

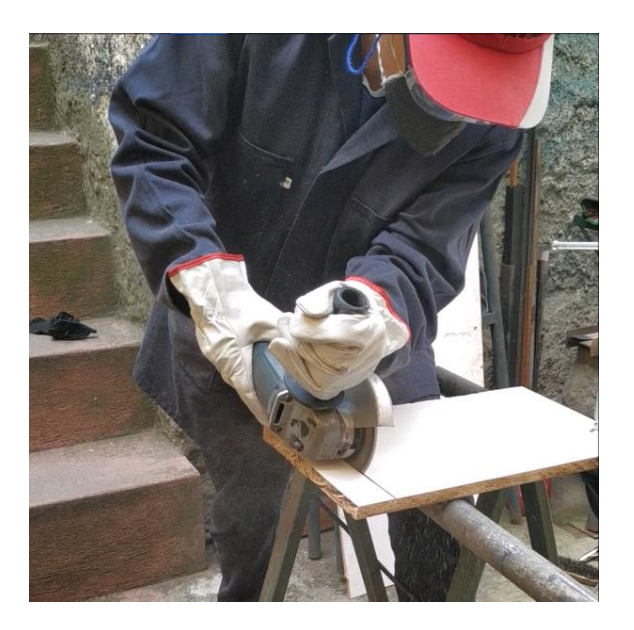

**Ilustración 2.11** Corte de los materiales

<span id="page-27-0"></span>Al terminar, los cuatro materiales se fijaron a la estructura metálica con tornillos auto perforantes de 1". Como se muestra a continuación en la **[Ilustración 2.12](#page-27-1)**.

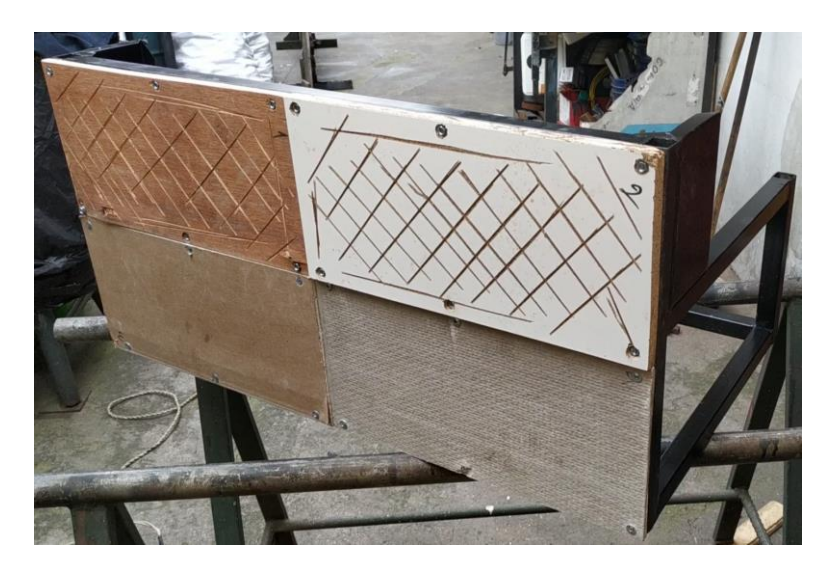

**Ilustración 2.12** Materiales fijados por tornillos auto perforantes

<span id="page-27-1"></span>Para el caso del bloque no fue necesario hacer modificaciones, no obstante, el ladrillo tenía un espesor excesivo que dificultaría el uso del modo ladrillo del detector, por lo que se redujo hasta dejar un espesor de 0.045 (m).

La colocación de estos dos materiales se realizó con la mezcla de cemento, arena y agua, siguiendo la proporción de la **[Tabla 1.1](#page-17-0)**. De esta manera se dejó secar la mezcla como se muestra en la **[Ilustración 2.13](#page-28-0)**.

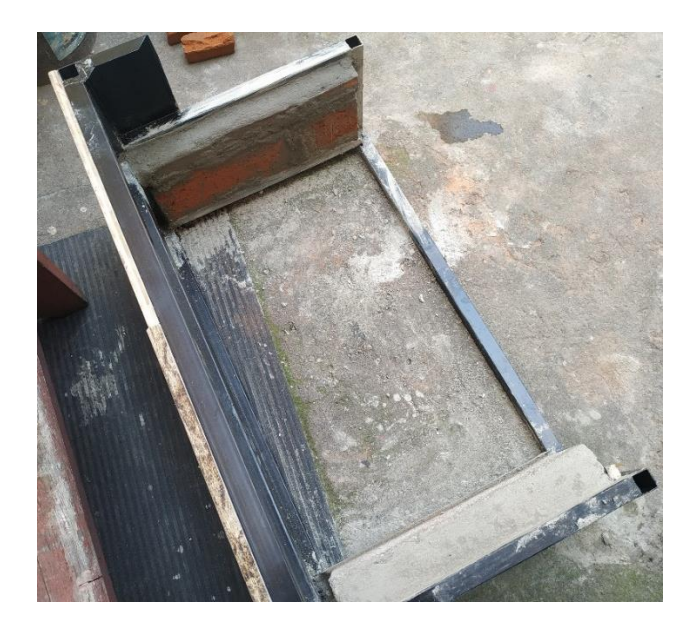

**Ilustración 2.13** Colocación terminada del ladrillo y bloque

<span id="page-28-0"></span>El último proceso para los materiales de paredes fue el enlucido, que como ya se mencionó es una capa delgada que se coloca por encima del material base y este proceso se puede observar en la **[Ilustración 2.14](#page-28-1)**.

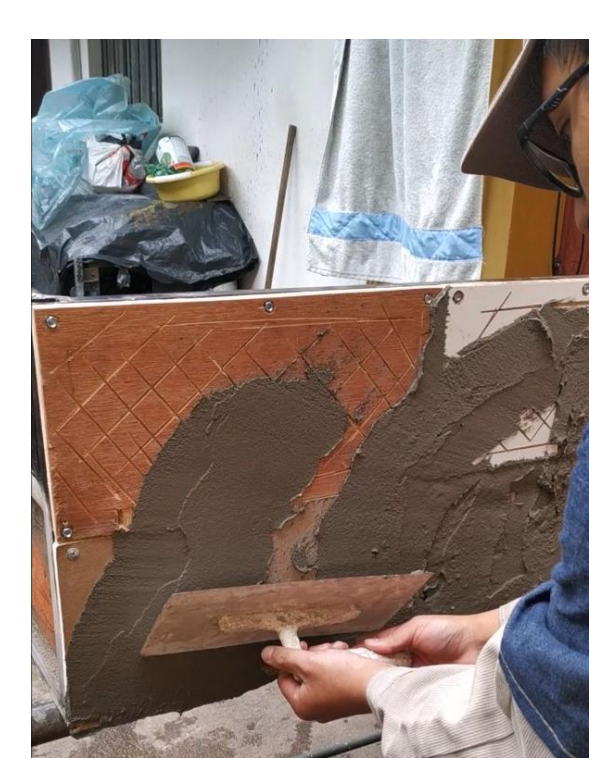

**Ilustración 2.14** Creación de la capa de enlucido

<span id="page-28-1"></span>Esta capa se aplicó alrededor de todos los materiales y posterior a su secado se obtuvo el resultado de la **[Ilustración 2.15](#page-29-0)**.

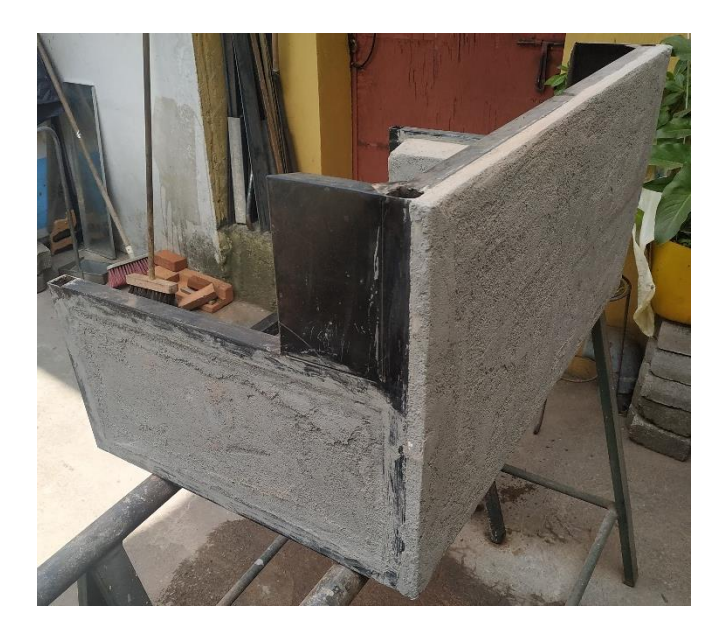

**Ilustración 2.15** Capa de enlucido colocada

#### <span id="page-29-0"></span>**Colocación de tubería**

Se inició creando el recorrido hecho de manguera negra y dado el diseño planteado en la **[Ilustración 2.2](#page-19-1)**, resultó ser complicado crear fielmente el diseño, por lo que se optó por un tramo más sencillo adaptando codos, como se observa en la **[Ilustración 2.16](#page-29-1)**.

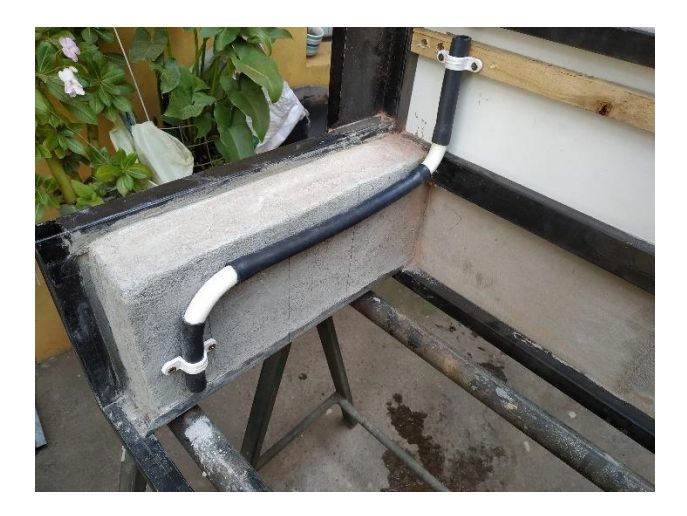

**Ilustración 2.16** Colocación de manguera negra

<span id="page-29-1"></span>El siguiente recorrido fue realizado con canaleta adhesiva, cabe mencionar que se realizaron modificaciones en la canaleta para posteriormente pasar la derivación del cable, además se colocaron unos pequeños soportes para pegar la canaleta y que tenga el mismo nivel que la sección principal. Así se obtuvo el recorrido mostrado en la **[Ilustración 2.17](#page-30-0)**.

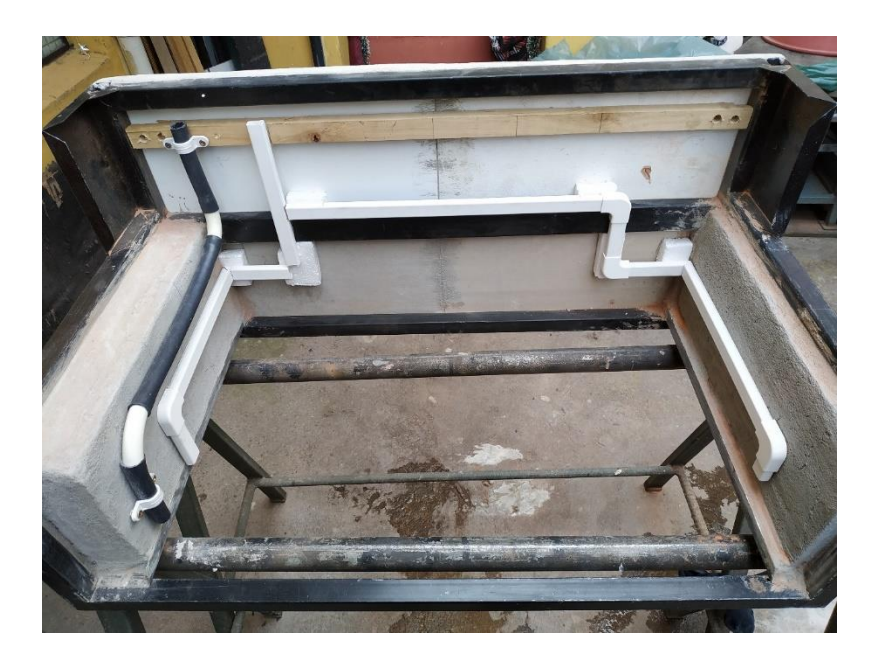

**Ilustración 2.17** Colocación de canaleta adhesiva

<span id="page-30-0"></span>Similar a la adaptación realizada con la canaleta, se realizó un agujero en la tubería PVC flexible y desde ahí se creó el recorrido destinado a derivación. La flexibilidad de esta tubería hizo posible aprovechar la diferencia de nivel que se originó en la colocación de la canaleta, esto se puede observar en la **[Ilustración 2.18](#page-30-1)**.

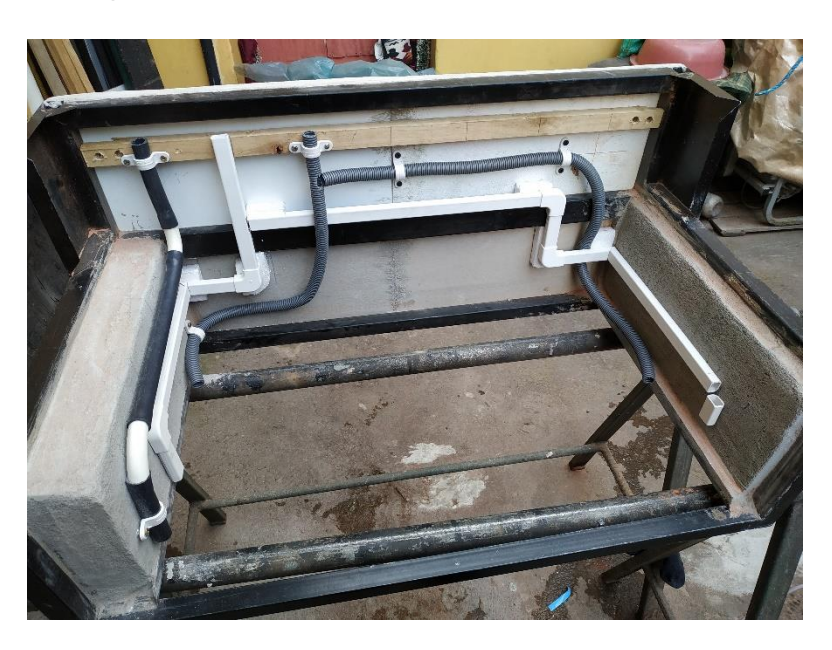

**Ilustración 2.18** Colocación de la tubería PVC.

<span id="page-30-1"></span>El último recorrido fue realizado con tubería metálica flexible, sin embargo, no fue posible recrear el diseño exacto y luego de varios intentos; el resultado final es el mostrado en la **[Ilustración 2.19](#page-31-0)**.

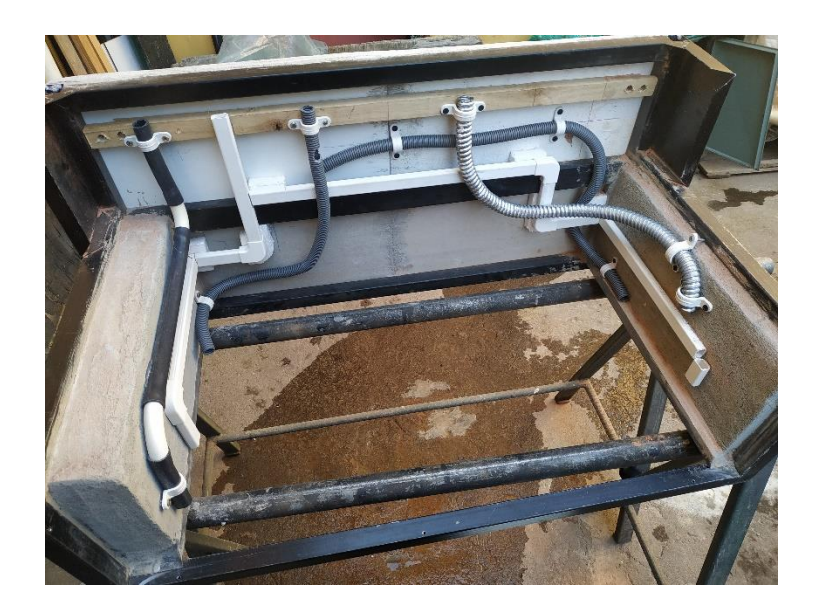

**Ilustración 2.19** Recorridos antes de pasar los conductores

#### <span id="page-31-0"></span>**Pasado de conductores eléctricos**

Una vez se terminó de colocar la tubería de: manguera negra, PVC, metálica flexible y canaleta; se cortó el calibre AWG#14 de manera que se ajuste al recorrido creado. El siguiente paso fue incorporar el tramo finalizado dentro del recorrido de la canaleta y el resultado se evidencia en la **[Ilustración 2.20](#page-31-1)**.

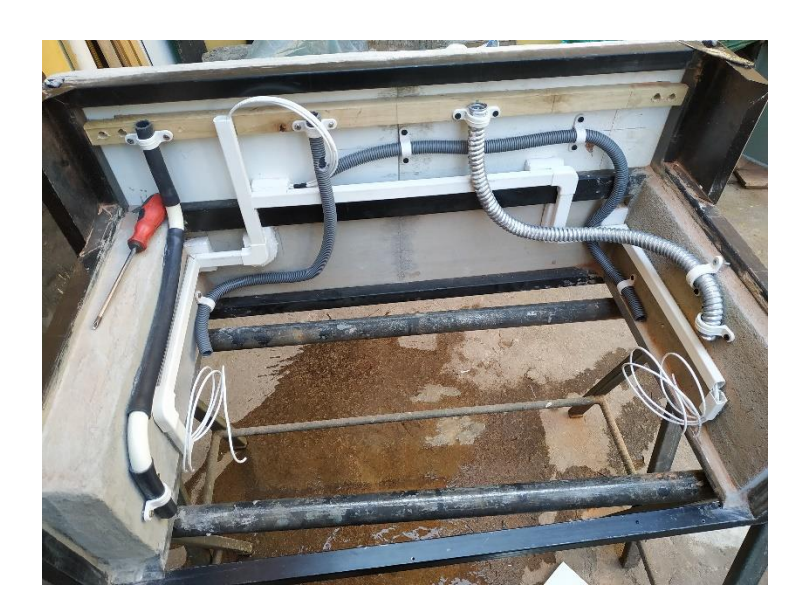

**Ilustración 2.20** Pasado de calibre AWG#14 por la canaleta

<span id="page-31-1"></span>Así mismo se procedió con la tubería PVC, manguera negra y tubería metálica flexible; como se muestra a continuación en la **[Ilustración 2.21](#page-32-0)**, **[Ilustración 2.22](#page-32-1)** e **[Ilustración](#page-32-2)  [2.23](#page-32-2)** respectivamente.

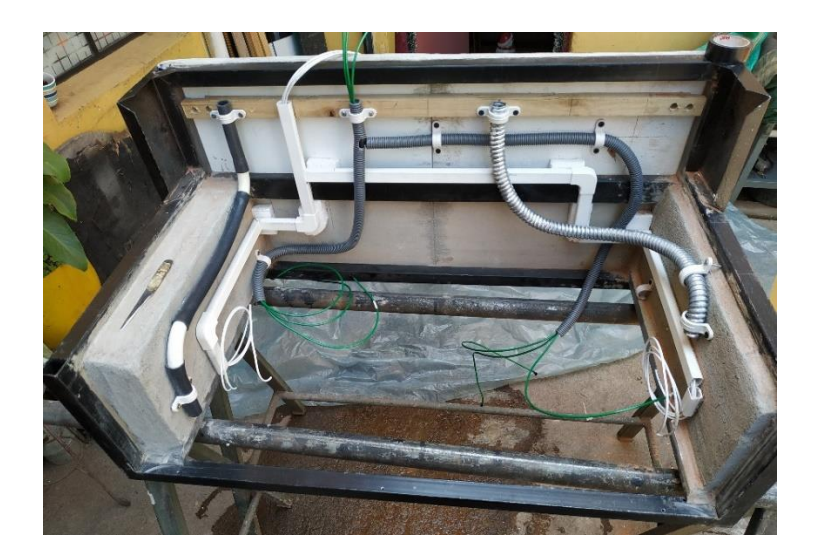

**Ilustración 2.21** Pasado de calibre AWG#12 por la tubería PVC flexible

<span id="page-32-0"></span>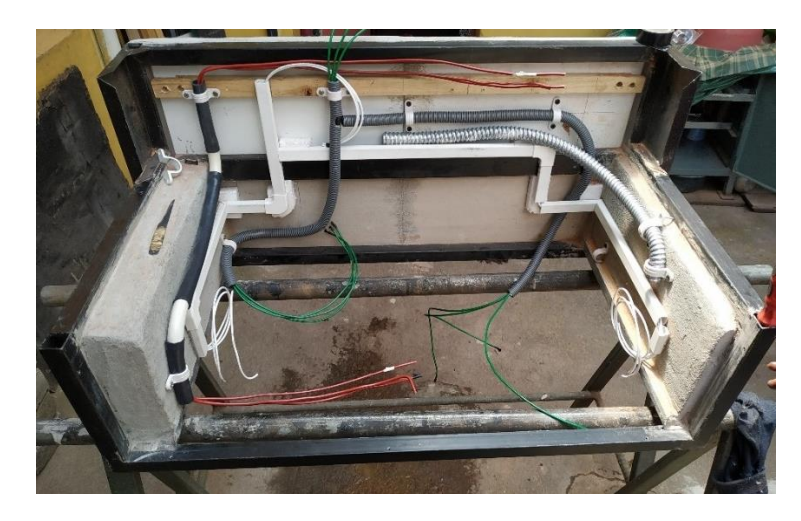

**Ilustración 2.22** Pasado de calibre AWG#10 por la manguera negra

<span id="page-32-2"></span><span id="page-32-1"></span>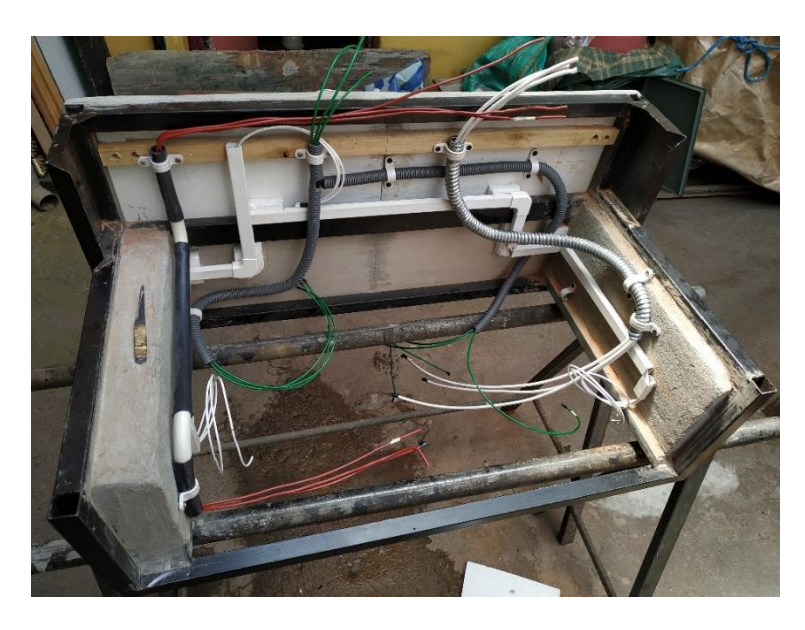

**Ilustración 2.23** Pasado de calibre AWG#8 por la tubería metálica flexible

Con los conductores pasados, se realizó la conexión de los extremos superiores en las borneras, de manera que el resultado es el mostrado en la **[Ilustración 2.33](#page-37-0)**.

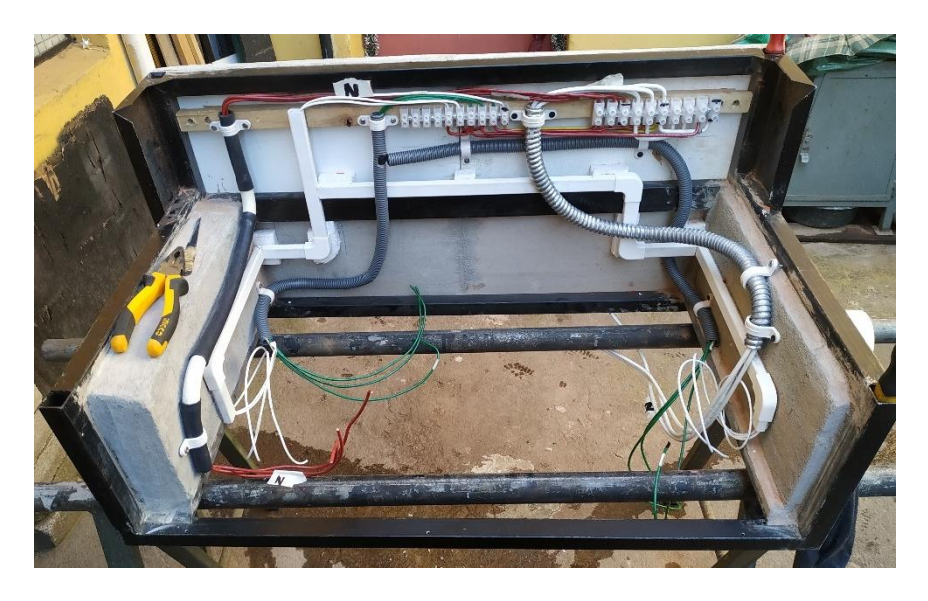

**Ilustración 2.24** Conexión de cables en bornera

Después se colocó una pieza de Tool para soportar las borneras tipo banana, que están destinadas para colocar las cargas en el módulo, así como se observa en la **[Ilustración](#page-33-0)  [2.25](#page-33-0)** e **[Ilustración 2.26.](#page-34-0)**

<span id="page-33-0"></span>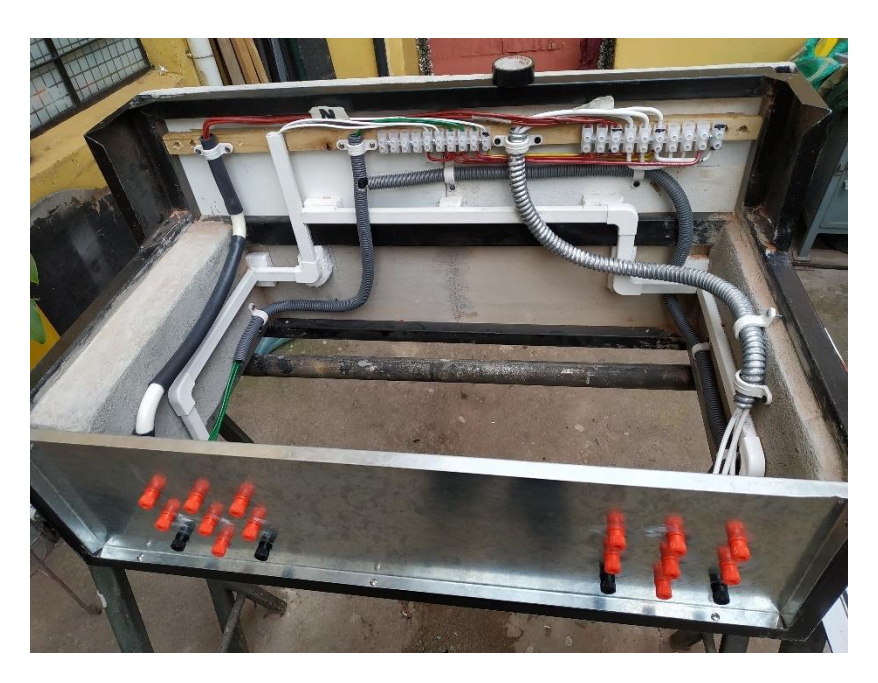

**Ilustración 2.25** Conexión de borneras banana parte trasera

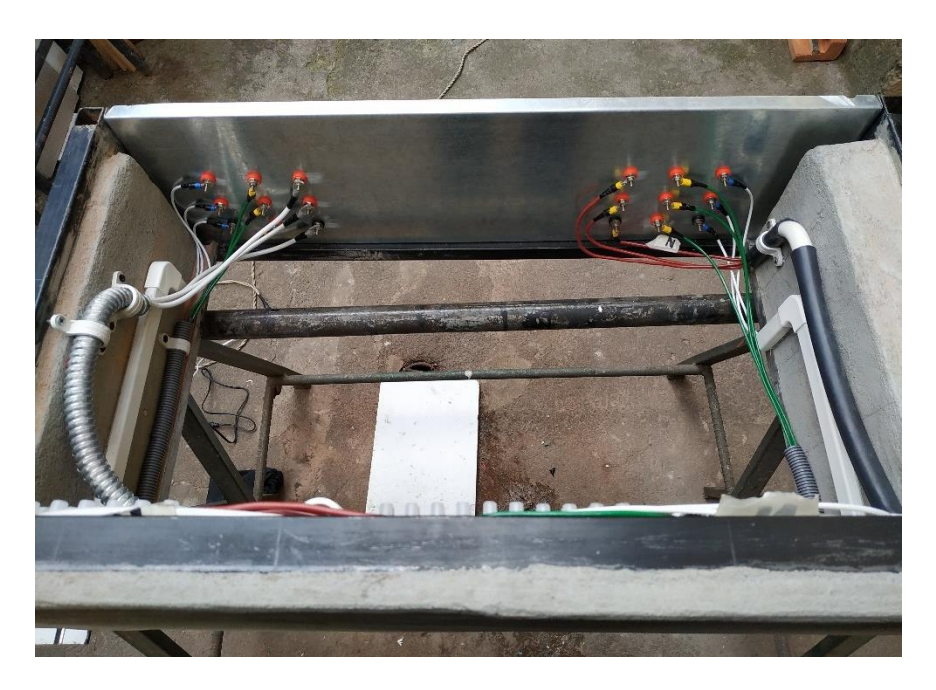

**Ilustración 2.26** Conexión de borneras banana parte interna

<span id="page-34-0"></span>Con todos los elementos fijados en el módulo, se añadió una capa de pintura blanca, para dar un mejor acabado externo, como se muestra en la **[Ilustración 2.27.](#page-34-1)**

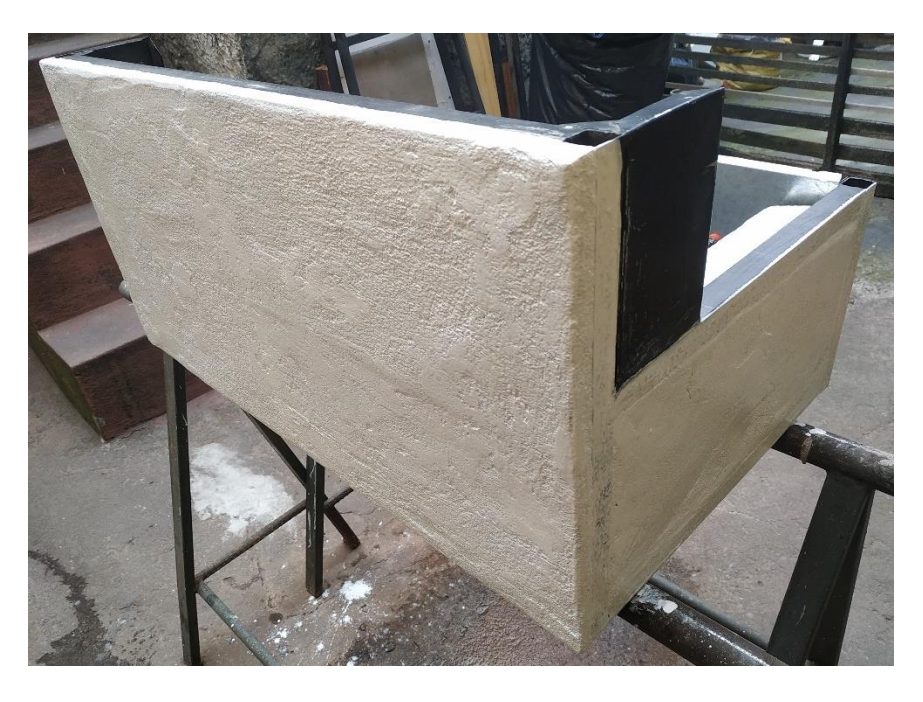

**Ilustración 2.27** Capa de pintura blanca en el exterior del módulo

#### <span id="page-34-1"></span>**Correcciones**

En esta sección se resume brevemente las modificaciones que se realizaron al implementar el módulo.

Respecto a la colocación del ladrillo, fue importante reducir más el espesor de los bloques, dado que al colocar la capa de enlucido; en primera instancia el espesor final resultó ser de aproximadamente 5.3 (cm), lo cual dificultaría la realización de las pruebas en modo ladrillo, puesto que el límite de medición en dicho modo es de 6 (cm) y en ese momento no se colocaban aún las tuberías.

Entonces, se procedió a eliminar el material excesivo y de nueva cuenta colocar la capa interna de enlucido como se muestra en la **[Ilustración 2.28](#page-35-0)** e **[Ilustración 2.29](#page-35-1)**.

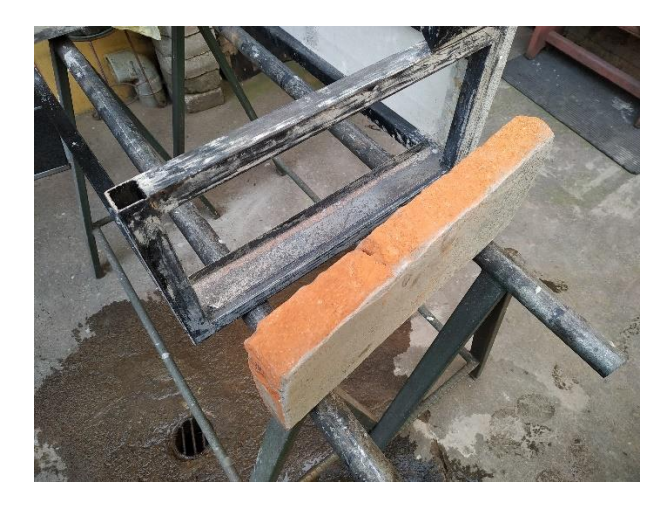

**Ilustración 2.28** Ladrillo antes de la reducción

<span id="page-35-0"></span>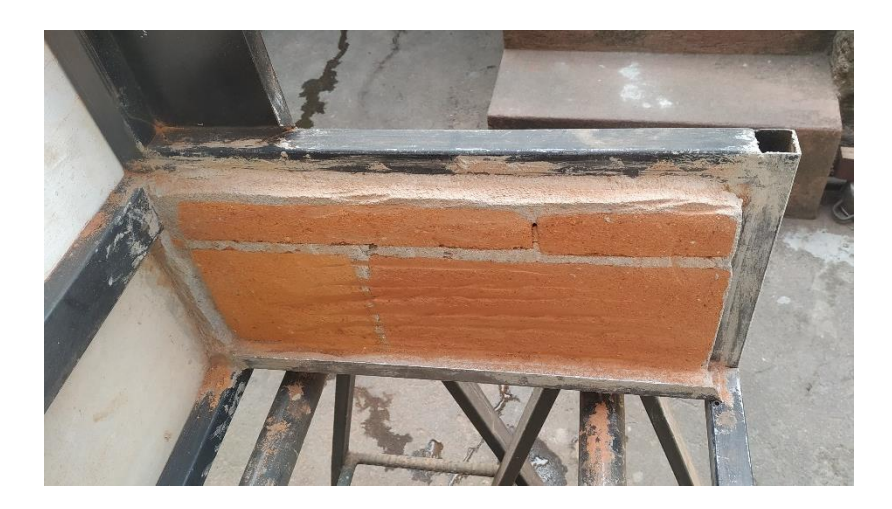

**Ilustración 2.29** Ladrillo reducido y colocado en la estructura

<span id="page-35-1"></span>En la colocación de la tubería eléctrica, se mencionó que se hicieron modificaciones en los recorridos, especialmente con la tubería metálica flexible donde no era posible doblar la tubería en ángulos cerrados, como era el caso del diseño planteado que tenía 3 curvas de 90°; cabe mencionar que se exploraron diversas opciones con la tubería restante, como se ejemplifica en la **[Ilustración 2.30](#page-36-0)** e **[Ilustración 2.31](#page-36-1)**. A causa de esto el resultado fue el mostrado en la **[Ilustración 2.19](#page-31-0)**.

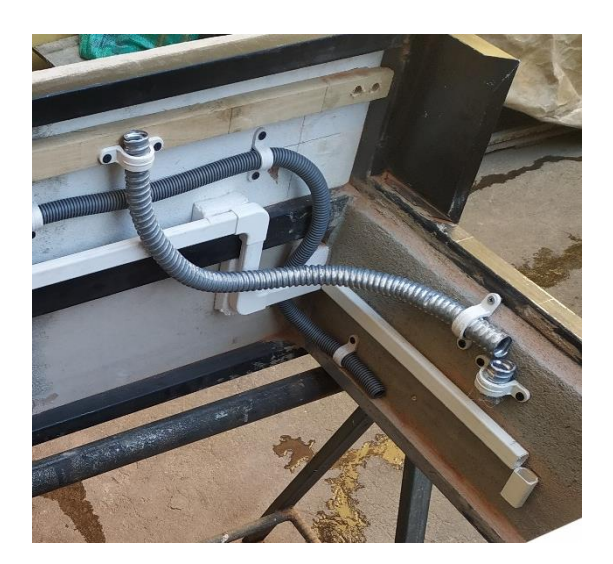

**Ilustración 2.30** Opción de recorrido de la tubería metálica flexible

<span id="page-36-0"></span>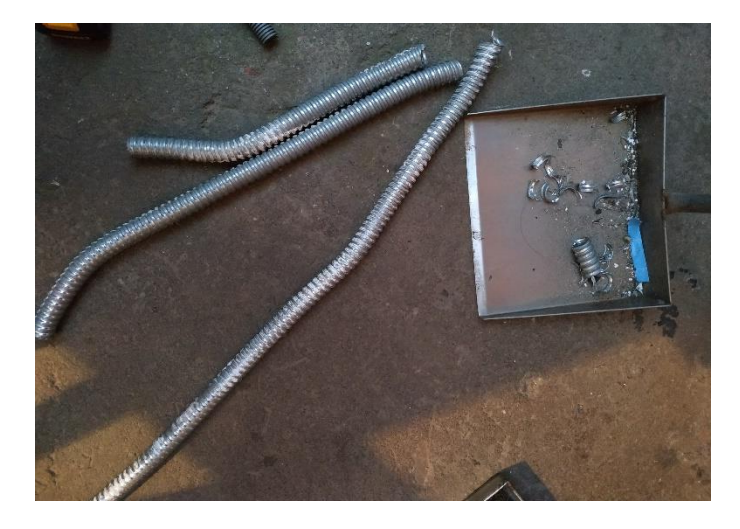

**Ilustración 2.31** Tubería utilizada para explorar otras opciones de recorrido

<span id="page-36-1"></span>Por otra parte, en el proceso de pasado de conductores, se fijó inicialmente los extremos superiores de los conductores eléctricos dentro de las borneras que se pueden visualizar en la **[Ilustración 2.32](#page-37-1)**.

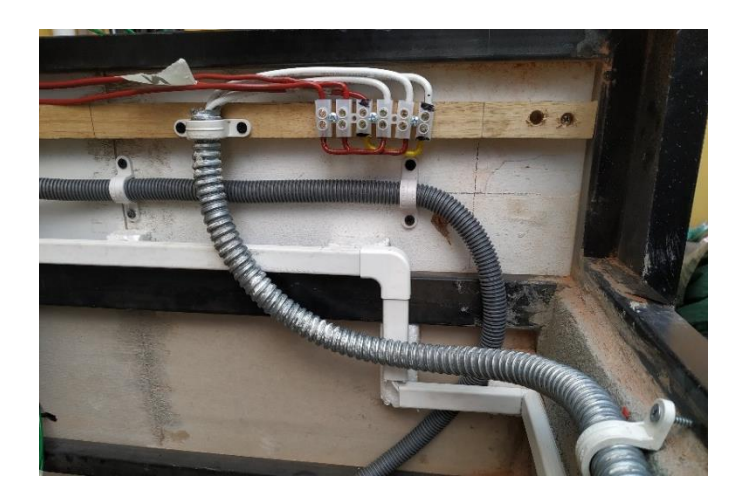

**Ilustración 2.32** Fijación de conductores en las borneras

<span id="page-37-1"></span>Sin embargo, al momento de colocar los demás calibres, se observó que el espacio dentro de las borneras era insuficiente para albergar las conexiones que hacen puente y el propio conductor. Así que se cambió el tamaño de la bornera a una más grande, resultando en la **[Ilustración 2.33](#page-37-0)**.

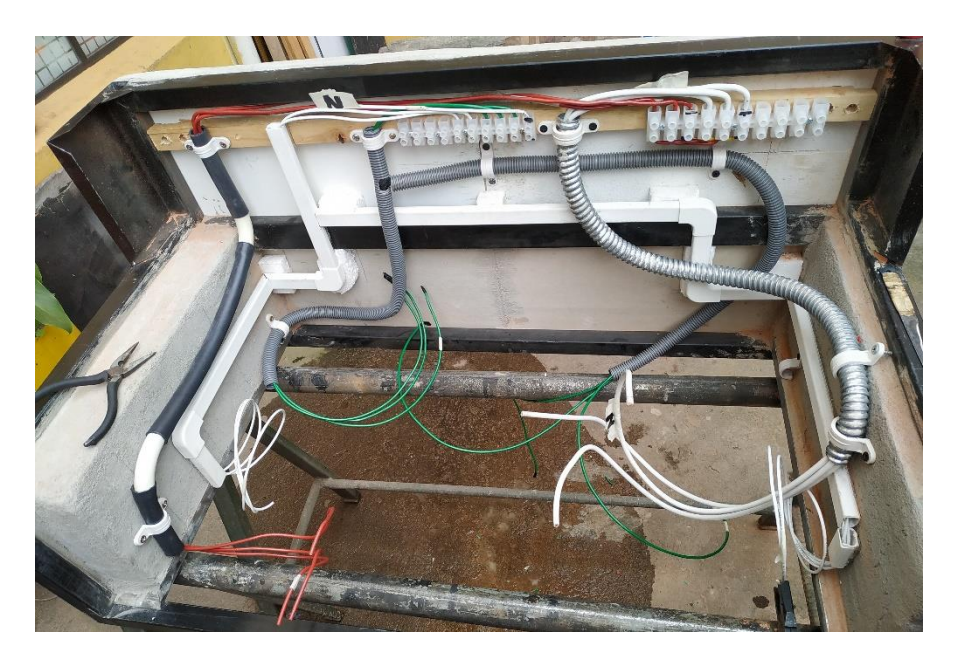

<span id="page-37-0"></span>**Ilustración 2.33** Conexión de los extremos superiores de los conductores eléctricos

## <span id="page-38-0"></span>**3 RESULTADOS**

A continuación, en la **[Ilustración 3.1](#page-38-1)** se presenta el módulo finalizado, mientras que en la **[Ilustración 3.2](#page-38-2)** e **[Ilustración 3.3](#page-39-0)** se muestra la ubicación de todos los elementos que constituyen al mismo.

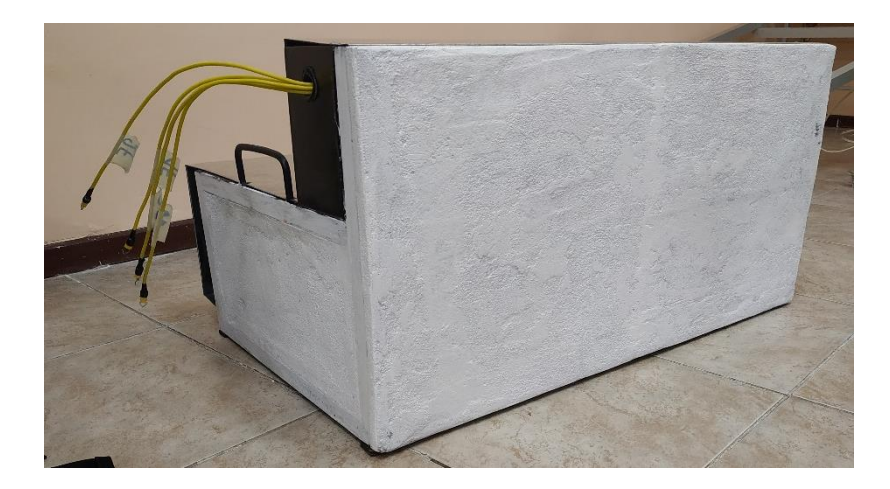

**Ilustración 3.1** Módulo de entrenamiento finalizado

<span id="page-38-2"></span><span id="page-38-1"></span>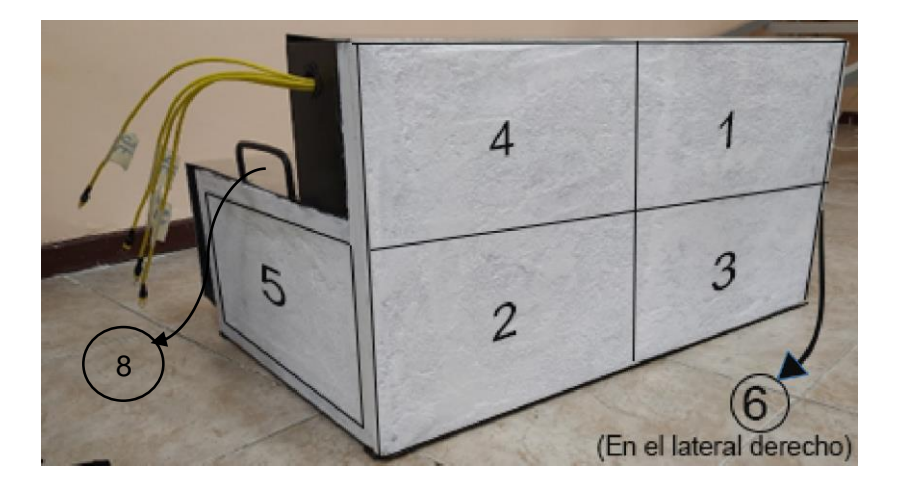

**Ilustración 3.2** Elementos externos del módulo de entrenamiento

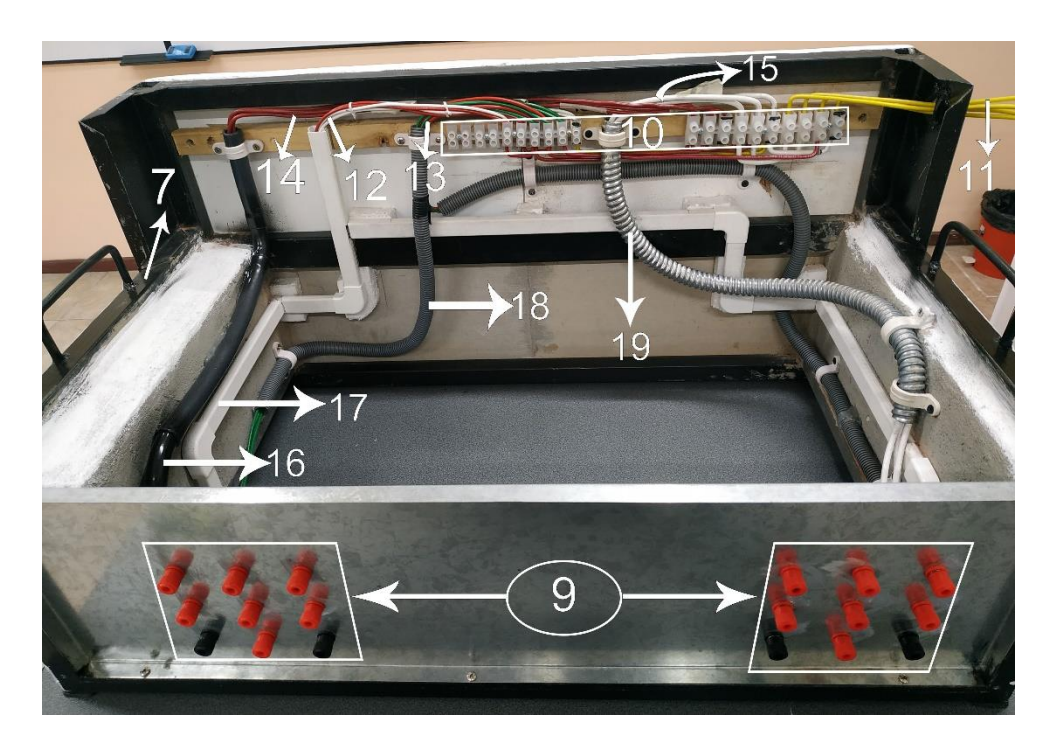

**Ilustración 3.3** Elementos internos del módulo de entrenamiento

<span id="page-39-0"></span>Donde:

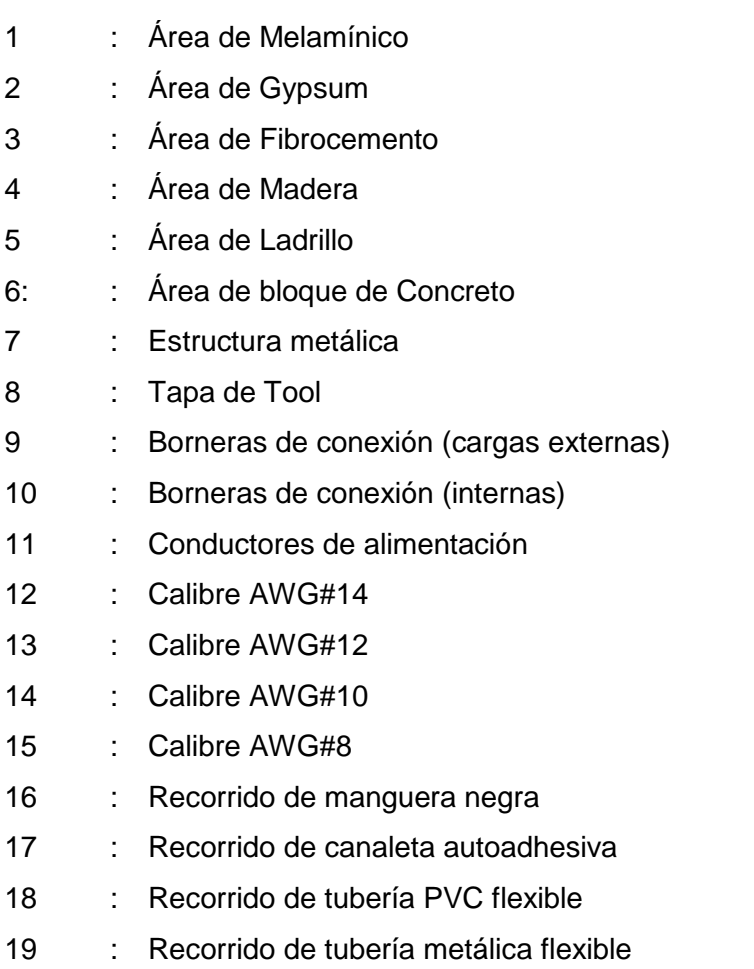

## **3.1 Pruebas y Análisis de Resultados**

<span id="page-40-0"></span>Este apartado toma en cuenta el uso del detector de materiales Bosch D-Tect 150 aplicado sobre el módulo de entrenamiento, verificando su funcionamiento y correcta detección.

#### **Medición de voltajes y corrientes en las cargas conectadas**

<span id="page-40-1"></span>En el módulo terminado se dispusieron 6 salidas, de las cuales cuatro son para cargas bifásicas con neutro y dos salidas son trifásicas. Para comprobar la correcta conexión de cada salida, se conectaron las cargas mostradas en la **[Tabla 3.1](#page-40-3)** y se midió en cada una voltaje y corriente.

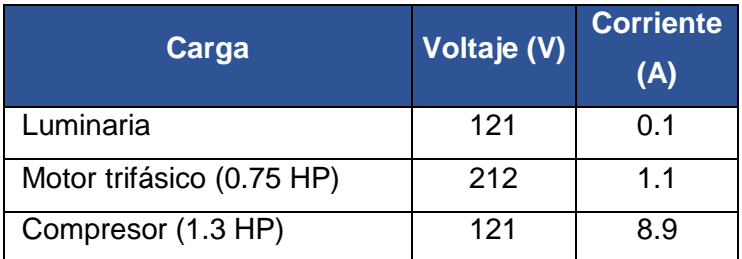

<span id="page-40-3"></span>**Tabla 3.1** Mediciones realizadas en las cargas conectadas

#### **Utilización de los modos de operación del detector de materiales**

<span id="page-40-2"></span>Con las cargas conectadas, se procedió a utilizar el detector de materiales Bosch D-Tect 150 y sus cinco modos de operación, esto para verificar que el dispositivo es capaz de funcionar correctamente junto con el módulo creado.

Cabe mencionar que, al conectar las cargas eléctricas monofásicas, el LED indicador se vuelve rojo y resplandece constantemente acompañado de una señal sonora, mientras que en la pantalla se visualiza la propiedad "bajo tensión" y si se compara la misma zona escaneada sin energizar, se muestra en pantalla la propiedad del material junto con el símbolo "No es posible indicar si el cable se encuentra o no bajo tensión" y si se trata de identificar conductores trifásicos energizados, el dispositivo no los detectará, debido a la propia limitación del equipo. Esto ocurre en todos los modos de operación.

#### **Modo universal**

Al utilizar el modo universal, se realizaron escaneos alrededor de los 6 materiales de pared, en donde se identificaron los cuatro tipos de tuberías, en el caso de las plásticas,

como la tubería PVC, manguera negra y canaleta, se visualizó la propiedad de "No metálico" como se observa en la **[Ilustración 3.4](#page-41-0)**.

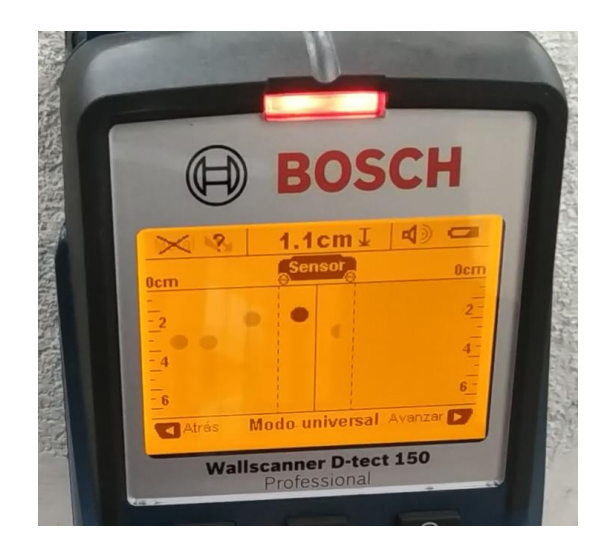

**Ilustración 3.4** Detección sobre Melamínico

<span id="page-41-0"></span>Y cuando se escaneó el área de madera, se detectó la propiedad "Magnético", dado que allí se ubica la tubería metálica flexible como se observa en la **[Ilustración 3.5](#page-41-1)**.

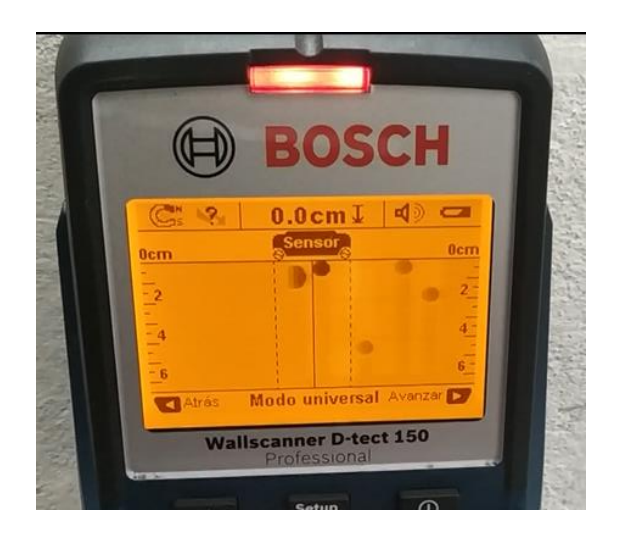

**Ilustración 3.5** Detección sobre Madera

<span id="page-41-1"></span>En ocasiones se puede presentar que la detección de profundidad no indica un valor, esta es la razón por la que en el manual de operación [22], se recomienda contar con información adicional de los elementos dentro de la pared (planos de construcción, fotografías, etc.), para evitar riesgos.

#### **Modo Especial Hormigón**

Como su nombre sugiere, este modo es especialmente adecuado para paredes construidas en hormigón armado, detectando cables eléctricos, tubería plástica y de

metal, con la ventaja de que su capacidad de detección es la mayor de todos los demás modos, dado que en la mayoría se alcanza una profundidad máxima de 6 (cm), mientras que en este modo es posible detectar elementos hasta 15 (cm).

En la **[Ilustración 3.6](#page-42-0)** se muestra como al detectar un conductor energizado aparece el icono "bajo tensión", característica que no ocurre con los conductores de cargas trifásicas como bien indica el manual en la sección de "Elementos de indicación" [22].

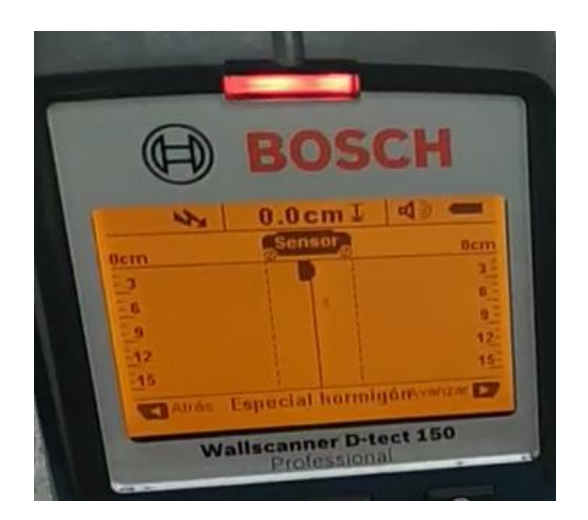

**Ilustración 3.6** Detección sobre bloque de Hormigón

<span id="page-42-0"></span>Se destaca que, al utilizar este modo, se pudo detectar una de las vigas metálicas que conforman la estructura metálica, la cual sirve para fijar los materiales centrales de pared, como se muestra en la **[Ilustración 3.7](#page-42-1)**.

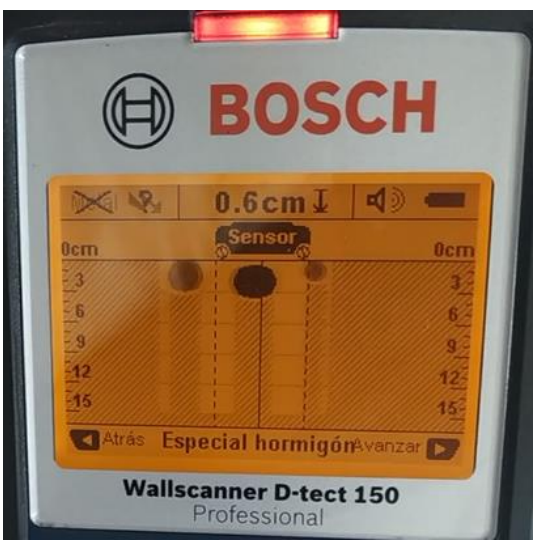

<span id="page-42-1"></span>**Ilustración 3.7** Detección de la viga estructural

#### **Modo Suelo radiante**

En este modo se hace especial énfasis en que se utiliza para detectar tubería metálica y plástica rellena de agua, sin embargo, es capaz de detectar cables eléctricos, por lo que ese fue su principal uso dentro del módulo. Como se observa en la **[Ilustración 3.8](#page-43-0)** el detector fue capaz de encontrar la canalización plástica a través del ladrillo, esto principalmente porque la profundidad máxima en este modo es de 8 (cm).

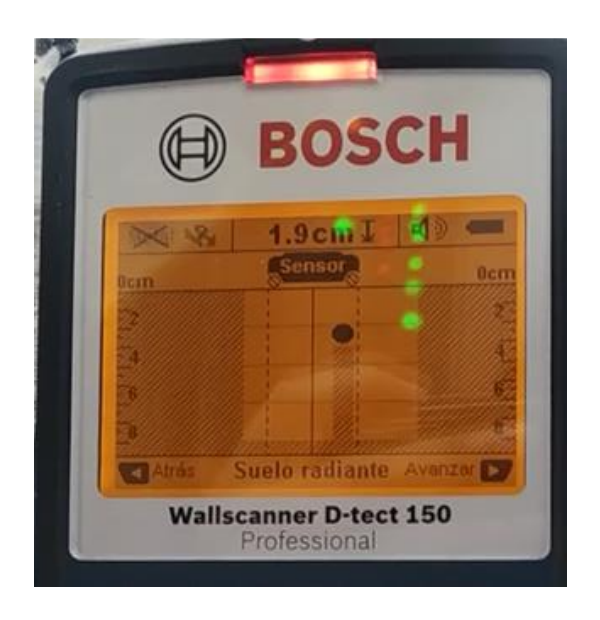

**Ilustración 3.8** Detección sobre Ladrillo

<span id="page-43-0"></span>Cuando se utilizó este modo sobre el bloque de hormigón con 8.2 (cm) más la tubería, se notó que aún era posible detectar la canaleta y el cable eléctrico, se sugiere que esto se debió a que el bloque está vacío en ciertos tramos y eso permite que, aunque se supere la profundidad permitida, el sensor sea capaz de detectar estos elementos, sin embargo, no lo hace tan bien respecto de su propio modo de operación. Esto se puede visualizar en la **[Ilustración 3.9](#page-43-1)** e **[Ilustración 3.10](#page-44-0)**.

<span id="page-43-1"></span>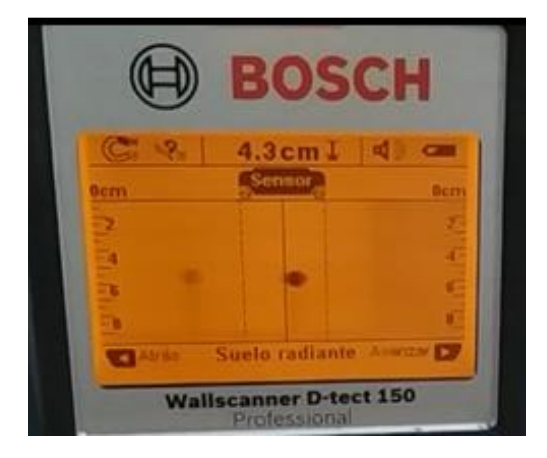

**Ilustración 3.9** Detección de cable sobre bloque de Hormigón

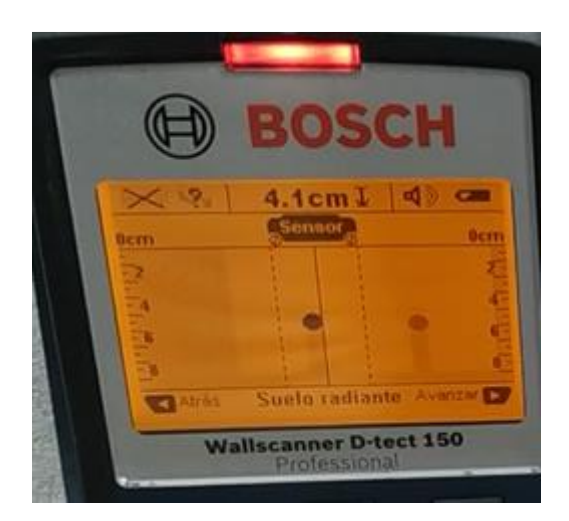

**Ilustración 3.10** Detección de tubería plástica sobre bloque de Hormigón

#### <span id="page-44-0"></span>**Modo Tabiquería ligera**

El uso general de este modo es la detección de cables eléctricos a través de paredes compuestas por yeso y madera hasta una profundidad máxima de 6 (cm). Aquí destaca la función de encontrar vigas de madera y metal como se muestra en la **[Ilustración 3.11](#page-44-1)** e **[Ilustración 3.12](#page-45-0)**.

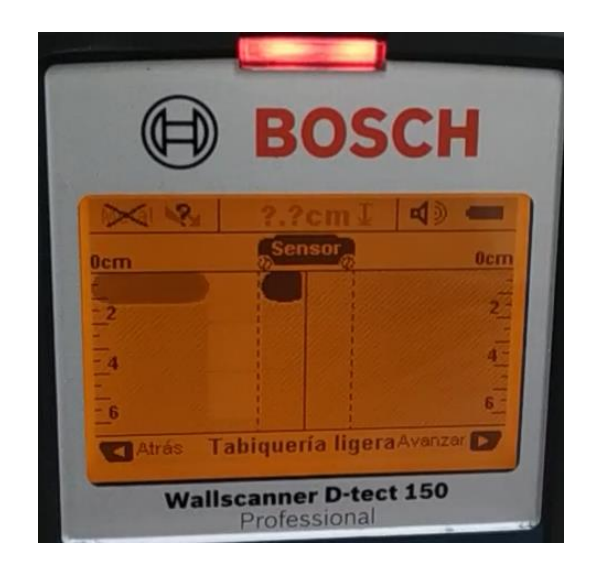

**Ilustración 3.11** Detección de vigas de Madera

<span id="page-44-1"></span>En ambos casos se observa como la identificación se trata de una barra más larga y grande que en los casos anteriores.

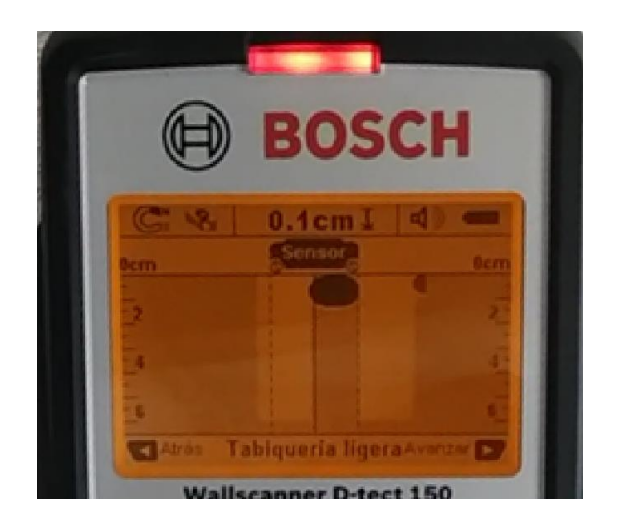

**Ilustración 3.12** Detección de soporte de metal

#### <span id="page-45-0"></span>**Modo Ladrillo hueco**

Como se puede suponer, en este modo se puede trabajar con materiales que presenten inclusiones de aire, su principal uso es la detección de cables eléctricos bajo tensión hasta una profundidad de 6 (cm). Cabe aclarar que aquellos cables sin tensión no serán detectados.

Para probar el funcionamiento se inició el escaneo desde la alimentación de la carga en el área de melamínico, en donde la única lectura fue efectivamente el cable energizado dentro de la canaleta, recordando que cerca se encontraba la manguera negra y el tubo de PVC flexible, la lectura se muestra en la **[Ilustración 3.13](#page-45-1)**.

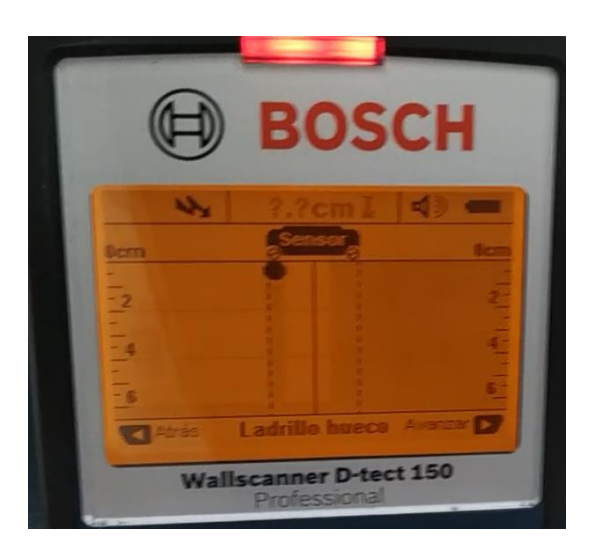

**Ilustración 3.13** Detección de cable energizado sobre Melamínico

<span id="page-45-1"></span>Posteriormente se ubicó el detector sobre el ladrillo y se procedió con el escaneo mostrado en la **[Ilustración 3.14](#page-46-1)**. En donde solo se visualizó el conductor energizado y no se detectaron las tuberías de PVC y metal flexible, esto comprueba que independientemente de los elementos cercanos, se da prioridad a la detección de cables "bajo tensión".

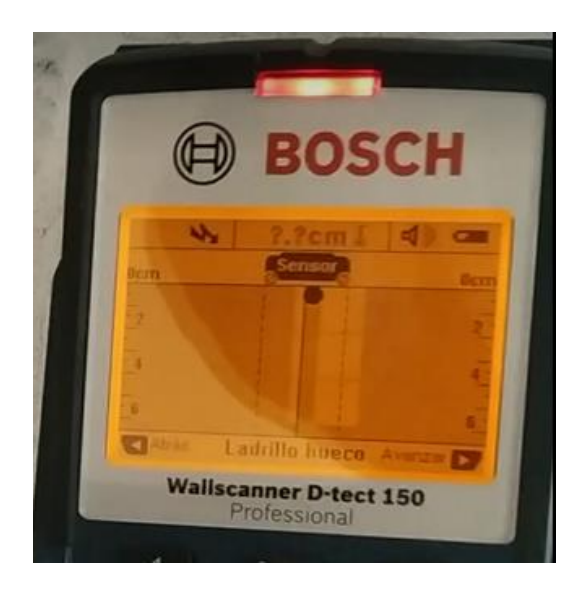

**Ilustración 3.14** Detección de cable energizado sobre el Ladrillo

## <span id="page-46-1"></span><span id="page-46-0"></span>**3.2 Elaboración de manual de uso y mantenimiento**

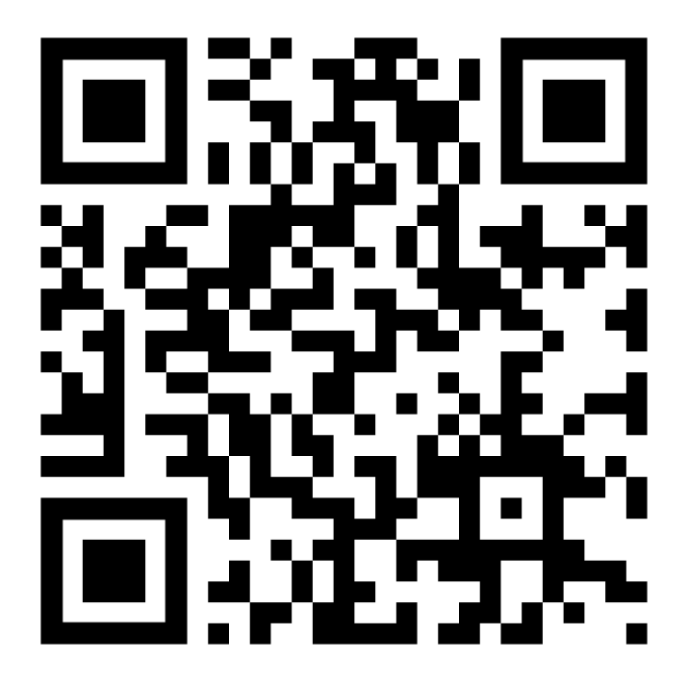

**Ilustración 3.15** QR con el video del manual de uso y mantenimiento Enlace: https://youtu.be/5QG3Kud-zo4

## <span id="page-47-0"></span>**4 CONCLUSIONES**

- Previo al dimensionamiento del módulo de entrenamiento, se realizaron varios cambios al concepto de la estructura y distribución de materiales. De manera que en un inicio la estructura tenía una forma de paralelepípedo recto y se cambió a una estructura metálica en forma de "C", en la que los cuatro materiales más livianos se colocaron en el centro de la estructura, mientras que el bloque de concreto y ladrillo se colocaron en los laterales, a fin de distribuir mejor el peso y lograr un módulo más compacto.
- En el proceso de dimensionamiento del módulo de entrenamiento se realizaron análisis de cargas mecánicas, en donde se determinó que los materiales aportaban 134 (N) de peso y al terminar la construcción se confirmó que la estructura tiene 166.8 (N) y la diferencia corresponde a los demás elementos colocados.
- Se seleccionó el ladrillo debido a su solidez y durabilidad, sin embargo, para colocar este material en el módulo fue necesario cortar dos piezas para ocupar el espacio de 0.40x0.20 (m) y reducir su espesor hasta 0.045 (m), en este proceso se observó que al reducir tanto el espesor este se vuelve más propenso a roturas si se utiliza herramientas de corte manual. Y en el caso del bloque de concreto fue suficiente colocar un bloque delgado que resultó ser más fácil de fijar en la estructura metálica, además de que se necesitó menos cantidad de mezcla para realizar esta acción.
- En la selección de materiales de paredes se realizó una investigación de materiales livianos, resaltando sus características más destacables. Por lo que, se decidió colocar una plancha de melanina, Gypsum, madera y fibrocemento, que son materiales que resaltan por su variedad de espesores, resistencia a la humedad y fácil instalación.
- Al construir el módulo de entrenamiento se planeó que los recorridos de manguera negra y tubería metálica flexible tengan varias curvaturas cerradas de 90°, sin embargo, por la rigidez de dichas tuberías se adaptaron codos y se realizaron pequeños cortes para permitir crear dichas curvas. Cabe aclarar que aun así no fue posible recrear el recorrido planteado en el diseño y este fue modificado a uno con curvas más abiertas de 110°.
- Al implementar en el módulo el conexionado de los conductores en la parte superior, en un inicio se colocaron borneras para cable AWG#10 y calibres inferiores, en donde se determinó que el espacio disponible era insuficiente para los demás conductores y puentes, por lo que, se adquirió una bornera más grande capaz de contener al calibre AWG#8 y los puentes realizados con calibre AWG#10. De esta manera no se colocó la bornera más pequeña de 380 (V) y 30 (A), pese a que las borneras adquiridas eran adecuadas para soportar las cargas eléctricas que se contemplaron.
- El modo de operación del detector de cables Especial Hormigón es el más versátil, debido a que es capaz de detectar cables eléctricos, tubería metálica y plástica, cables con tensión y objetos metálicos (como la viga estructural detectada), adicionalmente cuenta con la ventaja de que la profundidad máxima de detección es de 15 (cm).
- El uso del modo Tabiquería Ligera del detector de cables resultó especialmente útil para encontrar vigas metálicas y vigas de madera, puesto que en los demás modos de operación esta última no podía ser detectada.
- El modo Ladrillo hueco del detector de materiales resaltó en su detección de conductores energizados, dado que en este modo se da prioridad a esta propiedad y se excluyen los demás objetos cercanos, independientemente de si se trata de materiales metálicos, magnéticos, plásticos, etc.
- Al emplear los modos Universal y Suelo Radiante del detector se tiene que su utilidad fue la detección de cables y tuberías, cabe aclarar que, debido a las características del módulo construido, no se empleó el modo Suelo Radiante para su principal función de detectar tuberías rellenas con agua.

### <span id="page-49-0"></span>**5 RECOMENDACIONES**

- Utilizar el programa SolidWorks para el diseño de módulos permite planificar de mejor manera la etapa de construcción, ya que, es fácil realizar modificaciones y en adición cuenta con la herramienta "Medir", la cual se utiliza para obtener propiedades de interés referentes a lo diseñado. En este módulo se utilizó esta función para determinar las longitudes de los conductores y se determinó que un máximo de 8.72% del material adquirido no se utilizó, debido a que solo es posible comprar este material por metros o carretes de 10 (m).
- En el diseño de estructuras metálicas es importante considerar a qué tipo de condiciones será expuesto el módulo, dado que de este depende el factor de seguridad, generalmente los metales se consideran materiales fiables y el factor puede ser de 1.6 con condiciones de carga y ambientales poco severas. En el caso de la estructura creada se eligió un factor de 2 para garantizar que la estructura soporte las cargas que se añadieron al terminar el módulo.
- La información acerca de los materiales de paredes en páginas o artículos convencionales es muy general, resulta mejor investigar documentos o catálogos enfocados en esta área, ya que en estos se encuentra información más detallada, por ejemplo: composición del material, colocación, elementos de fijación, características destacables y aplicaciones.
- Para colocar los conductores en las borneras tipo banana se necesita más espacio para conectar los cables en la parte interna y ajustar cada conductor con tuercas, ya que primero se fijó el soporte de Tool con los agujeros realizados, 4 (cm) de distancia vertical y 5 (cm) de distancia horizontal entre centros y debido a esto resultó menos cómodo maniobrar los elementos y así mismo encontrar una posición adecuada para realizar estas acciones.
- De ser necesario reducir el espesor de los ladrillos, es mejor optar por utilizar un esmeril con disco plano, debido a que intentar hacerlo con una herramienta manual (como una sierra) es muy tardío y estropea el filo de dicha herramienta, junto con que si se necesita colocar una pieza más pequeña de ladrillo; intentar reducir su espesor puede provocar que el bloque pequeño se rompa.
- La operación del detector de materiales se sustenta en: iniciar con un recorrido mínimo de 10 (cm) para comenzar a detectar objetos, sostener firmemente el dispositivo mientras se realiza el recorrido y conocer qué material base y cuál modo de operación es el más adecuado para dicha aplicación.
- Si un objeto detectado desaparece de la pantalla del detector, puede deberse a que dicho elemento está fuera del rango de detección o necesita escanearse nuevamente la zona.
- No intentar detectar conductores trifásicos energizados, ya que el detector de materiales tiene esta limitación.
- Se debe contar con planos arquitectónicos que permitan conocer qué elementos se encuentran dentro de una pared, dado que el dispositivo detector en ocasiones no muestra la profundidad del objeto a pesar de ser capaz de detectarlo adecuadamente, esto a fin de evitar posibles accidentes y daños.

## <span id="page-51-0"></span>**6 REFERENCIAS BIBLIOGRÁFICAS**

- [1] E. Marquez, «Determinación del calibre del conductor alimentador de un motor (Usando diferentes herramientas de cálculo),» 08 Junio 2021. [En línea]. Available: https://bit.ly/3ghk2XQ. [Último acceso: 15 Noviembre 2022].
- [2] M. d. C. y. T. -. CONSTRUMECUM, «CÁLCULO DE CAÍDAS DE TENSIÓN-CONSTRUMECUM,» 03 Septiembre 2022. [En línea]. Available: https://bit.ly/3X7ygLB. [Último acceso: 15 Noviembre 2022].
- [3] P. M. Coto, «Capacidad de carga de una viga de madera,» 19 Septiembre 2019. [En línea]. Available: https://bit.ly/3Oi7rR2. [Último acceso: 15 Noviembre 2022].
- [4] E. d. J. Moscardó, «Diagramas de Esfuerzos,» 11 Julio 2002. [En línea]. Available: https://bit.ly/3EMyHUq. [Último acceso: 20 Noviembre 2022].
- [5] J. L. M. Ayala, «Esfuerzos en Flexión,» 16 Junio 2016. [En línea]. Available: https://bit.ly/3hZFRMh. [Último acceso: 20 Noviembre 2022].
- [6] S. Culture, «Factor de seguridad: Coeficiente de seguridad en el diseño y el uso,» 31 Agosto 2022. [En línea]. Available: https://bit.ly/3VbtfQo. [Último acceso: 20 Noviembre 2022].
- [7] M. d. D. U. y. Vivienda, «NEC Norma Ecuatoriana de la Constrcción,» 2018, p. 33.
- [8] G. ACURA, «SMAW: La soldaura más popular en los tanques industriales,» 12 Mayo 2022. [En línea]. Available: https://bit.ly/3Xbnbtc. [Último acceso: 16 Noviembre 2022].
- [9] R. M. S.I.U., «¿Cómo construir una pared? Paso a paso Empresa de reformas Madrid,» 24 Enero 2022. [En línea]. Available: https://bit.ly/3GtUdOW. [Último acceso: 16 Noviembre 2022].
- [10] i. S. C.S.S., «14 pasos para construir una Pared de Bloques de Concreto,» 13 Octubre 2017. [En línea]. Available: https://bit.ly/3EyZy6i. [Último acceso: 16 Noviembre 2022].
- [11] E. Oficial, «USO DEL GYPSUM EN EL ARMADO DE PAREDES INTERIORES,» 15 Abril 2019. [En línea]. Available: https://bit.ly/3EATqKQ. [Último acceso: 16 Noviembre 2022].
- [12] E. Oficial, «ENLUCIDO TRADICIONAL DE PAREDES,» 29 Julio 2019. [En línea]. Available: https://bit.ly/3X6y7Ip. [Último acceso: 16 Noviembre 2022].
- [13] E. Oficial, «ENLUCIDOS EN PAREDES Y TUMBADOS,» 12 Agosto 2014. [En línea]. Available: https://bit.ly/3OqDw95. [Último acceso: 20 Noviembre 2022].
- [14] I. C. d. Acero, «Tablas de propiedades de perfiles,» [En línea]. Available: https://bit.ly/3iK4z3G. [Último acceso: 01 12 2022].
- [15] I. A. Pinto, «¿Construir con ladrillos o con bloques de concreto?,» 14 Marzo 2022. [En línea]. Available: https://bit.ly/3tRszUI. [Último acceso: 23 Noviembre 2022].
- [16] C. Constructor, «Ventajas del sistema constructivo con bloques de hormigón,» Marzo 2017. [En línea]. Available: https://bit.ly/3u05UFD. [Último acceso: 23 Noviembre 2022].
- [17] A. M. Ortega, «10 materiales económicos alternativos para construír,» 24 Marzo 2018. [En línea]. Available: https://bit.ly/3gxYoPu. [Último acceso: 23 Noviembre 2022].
- [18] S. Estació, «TABLEROS DE MELAMINA: QUÉ SON, TIPOS, USOS, MEDIDAS Y PRECIO,» 17 Mayo 2017. [En línea]. Available: https://bit.ly/3VgwJB2. [Último acceso: 23 Noviembre 2022].
- [19] maderame, «Tableros Melamínicos: Clases, Propiedades, Desventajas, Usos y Diseños,» Noviembre 2019. [En línea]. Available: https://bit.ly/3AD3Ln2. [Último acceso: 23 Noviembre 2022].
- [20] ARGOS, «Práctica recomendada para la ejecucion y control de calidad de los muros livianos,» Octubre 2020. [En línea]. Available: https://bit.ly/3EUi6ye. [Último acceso: 23 Noviembre 2022].
- [21] EPA, «Construya o remodele con materiales livianos,» 2022. [En línea]. Available: https://bit.ly/3gzrgXl. [Último acceso: 23 Noviembre 2022].

[22] BOSCH, «D-tect 150 Professional,» 22 Agosto 2018. [En línea]. Available: https://bit.ly/3uVZBDG. [Último acceso: 17 Diciembre 2022].

#### $\overline{7}$ **ANEXOS**

## ANEXO I. REPORTE DE SIMILITUD GENERADO POR TURNITIN

DMQ, 28 de febrero de 2023

Yo, Abraham Ismael Loja Romero, como Director del presente Trabajo de Integración Curricular, certifico que el siguiente es el resultado de la evaluación de similitud realizado por la plataforma Turnitin:

Fecha de entrega: 28-feb-2023 10:49a.m. (UTC-0500) Identificador de la entrega: 2025307912 Nombre del archivo: TIC\_Pillajo\_Luis\_RevTurnitin.pdf (4M) Total de palabras: 7438 Total de caracteres: 37175

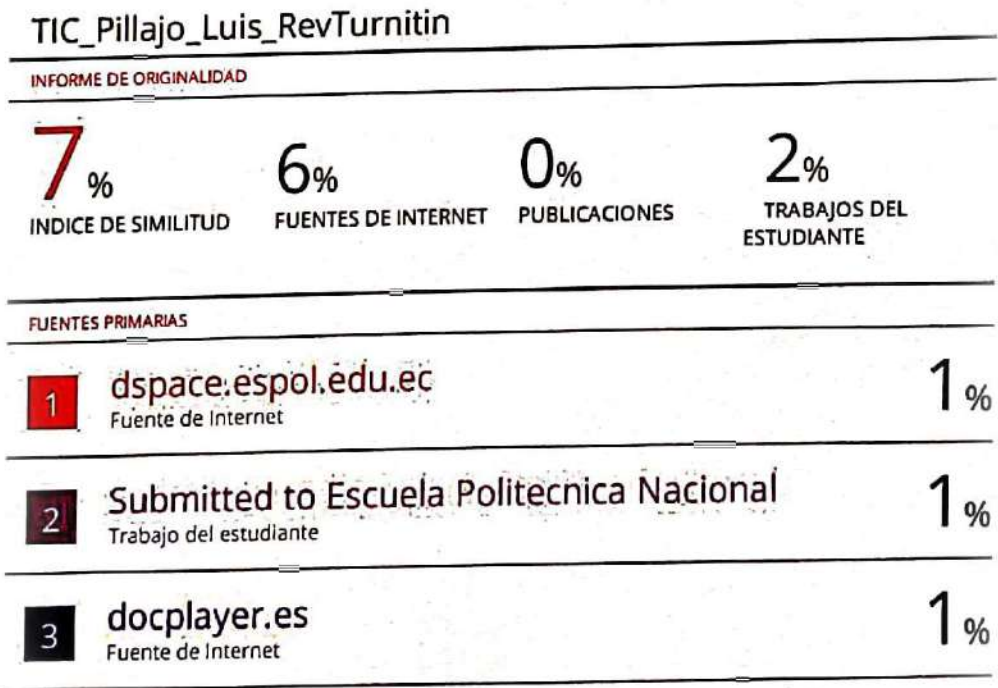

**DIRECTOR** 

Ing. Abraham Ismael Loja Romero, MSc.

## ANEXO II. CERTIFICADO DE FUNCIONAMIENTO DE TRABAJO DE INTEGRACIÓN CURRICULAR

DMQ, 28 de febrero de 2023

Yo, Abraham Ismael Loja Romero, docente a tiempo completo de la Escuela Politécnica Nacional y como director de este trabajo de integración curricular, certifico que he constatado el correcto funcionamiento del CONSTRUCCIÓN DE UN MÓDULO DIDÁCTICO DE DETECCIÓN DE CABLES EN PAREDES DE DIFERENTES MATERIALES, el cual fue implementado por el estudiante Luis Andrés Pillajo Guasumba.

El proyecto cumple con los requerimientos de diseño y parámetros necesarios para que los usuarios de la ESFOT puedan usar las instalaciones con seguridad para los equipos y las personas.

**DIRECTOR** Ing. Abraham Ismael Loja Romero, MSc.

Ladrón de Guevara E11-253 y Andalucía | Edificio N. 21 | Oficina 3 | Cubículo 21 Correo: abraham.loja@epn.edu.ec | Ext: 2726

#### **ANEXO III. PROPIEDADES DE LOS PERFILES CUADRADOS**

<span id="page-56-0"></span>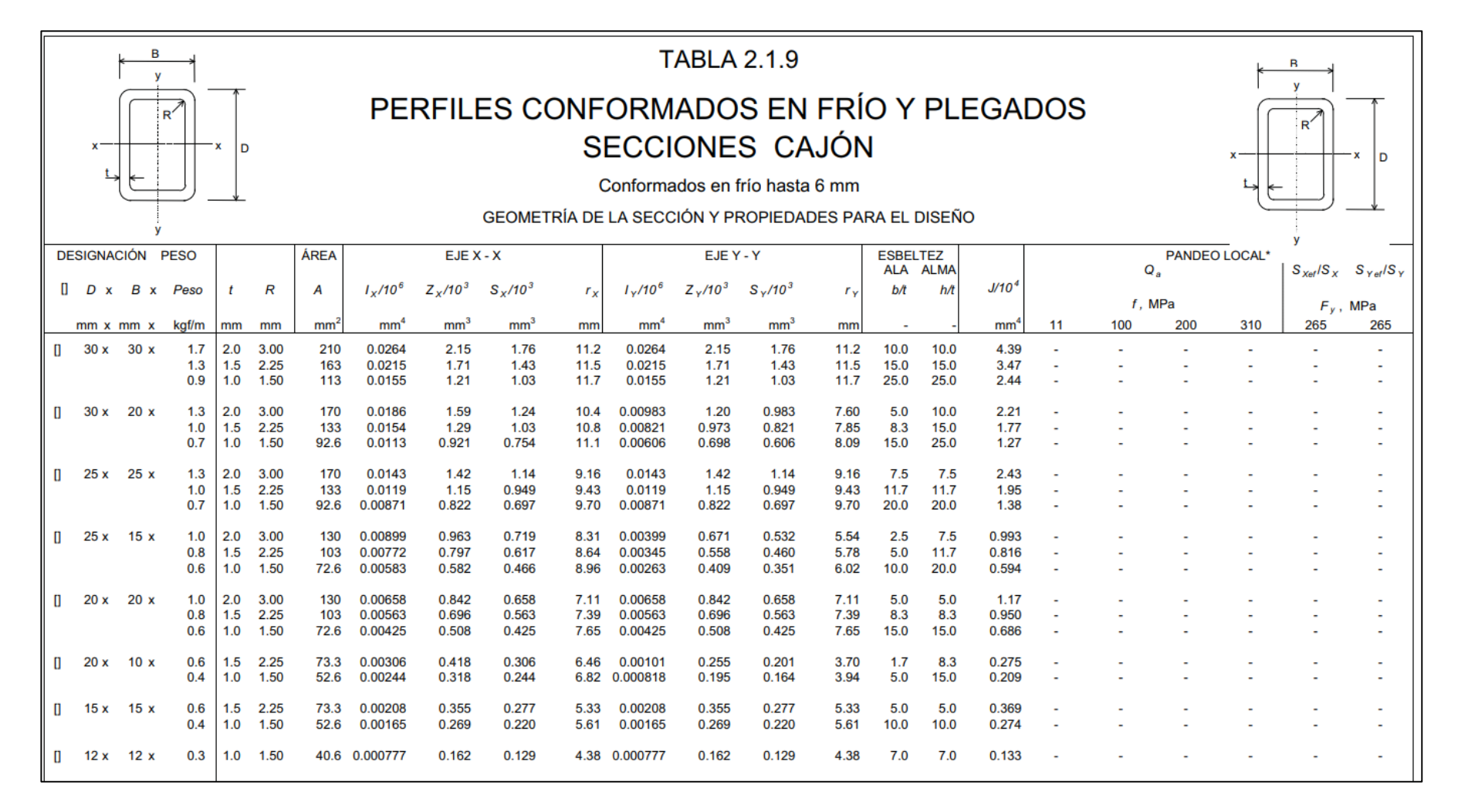

<span id="page-56-1"></span>**Anexo III** Propiedades de los perfiles cuadrado